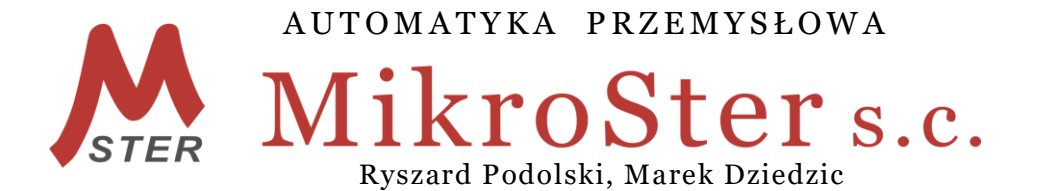

45-339 Opole, ul. Telesfora 2 tel./fax +4877/ 423 03 30, 441 89 47 kom. +48 502 583 855, +48 601 517 393 NIP 754-10-05-886 REGON 530968079 www.ap-mikroster.com.pl

# **Instrukcja obsługi**

**Mikroprocesorowego sterownika odpylacza pulsacyjnego ON-LINE**

# **SO30**

Wersja 4.12

## **Spis treści**

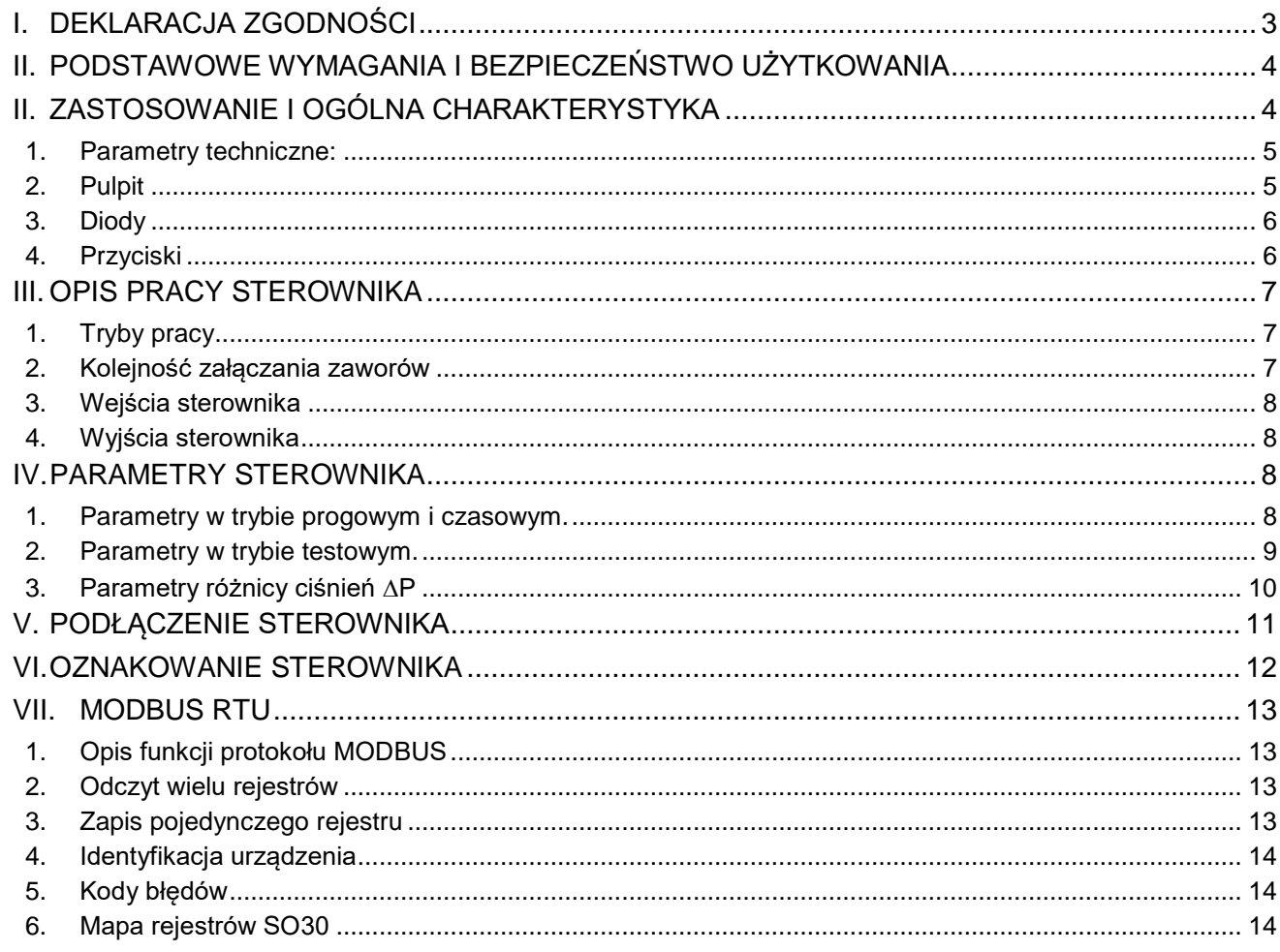

### Rysunek 1. Sterownik SO30-1-10.

Rysunek 1A. Sterownik SO30-8-10.

Rysunek 2. Zasilanie i dwustanowe sygnały wejściowe sterownika SO30.

Rysunek 3. Podłączenie przetwornika różnicy ciśnień PRC do sterownika SO30.

Rysunek 4. Dwustanowe wyjścia sterownika.

Rysunek 5. Bezpośrednie łączenie zaworów regeneracyjnych filtra - maksymalnie 10 sztuk.

Rysunek 6. Podłączenia zaworów regeneracyjnych przez puszki rozdzielcze PR2/10 -sekcja 1, komora 1

Rysunek 7. Podłączenia zaworów regeneracyjnych przez puszki rozdzielcze PR2/10 -sekcja 1, komora 2

Rysunek 8. Podłączenia zaworów regeneracyjnych przez puszki rozdzielcze PR2/10 -sekcja 2, komora 3

Rysunek 9. Podłączenia zaworów regeneracyjnych przez puszki rozdzielcze PR2/10 -sekcja 2, komora 4

Rysunek 10. Widok puszki rozdzielczej PR2/10.

Rysunek 11. Widok sterownika SO30T w szafce modułowej z tworzywa.

Rysunek 12. Widok sterownika SO30T wewnątrz szafki modułowej z tworzywa.

# **DEKLARACJA ZGODNOŚCI UE** Nr 031/2016

**Declaration of Conformity EC**

Producent/ Manufacturer:

Automatyka Przemysłowa Mikroster s.c. 45-339 OPOLE, ul. Telesfora 2

Oznaczenie produktu/ Product designation:

**SO30A, SO30T, SO30M -** mikroprocesorowy sterownik filtrów pulsacyjnych

Deklarujemy, że oznaczony produkt spełnia wymagania następujących dyrektyw UE: It is declared that the product is in conformity with the provisions of the following requirement:

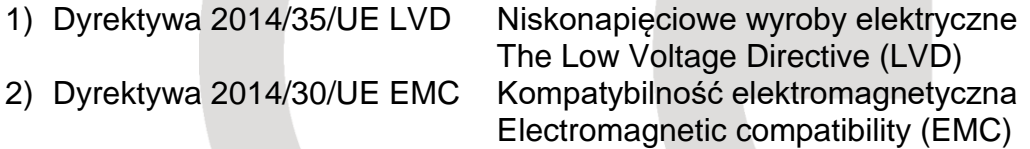

i jest zgodny z następującymi normami zharmonizowanymi: and is compliant with the following standards or normative documents:

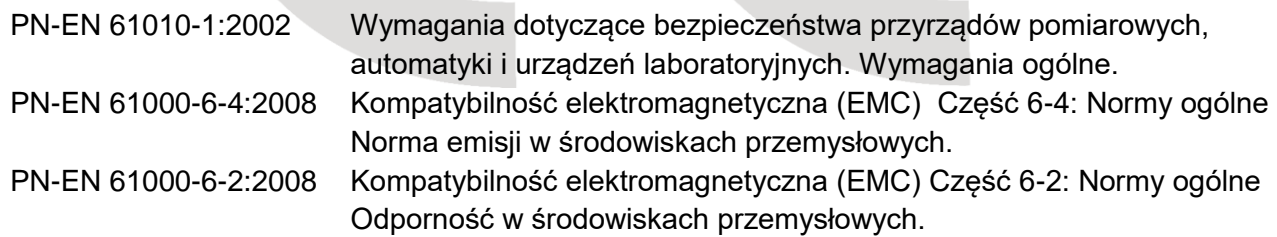

Opole, 14.11.2016 r.

data i miejsce wystawienia<br>place and date issue and cate issue and cate issue and cate issue and cate issue and cate issue and cate issue

. . . . . . . . . . . . . . . . . . . . . . . . . . . . . . . . . . . . . . . . . . . . . . . . . . . . . . . . . . . . . . . . . . . . . . . . . . . . . . . . .

Dyrektor Techniczny/ Technical Manager

## **II. PODSTAWOWE WYMAGANIA I BEZPIECZEŃSTWO UŻYTKOWANIA**

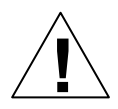

**Montaż i instalacja powinna być przeprowadzona przez wykwalifikowany personel. Podczas instalacji należy zastosować wszelkie wymogi ochrony. Na instalatorze spoczywa obowiązek instalacji zgodnie z przepisami dotyczącymi bezpieczeństwa i kompatybilności elektromagnetycznej.**

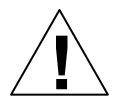

**Montaż należy przeprowadzić zgodnie z dokumentacją techniczną urządzenia oraz należy przeprowadzić właściwą konfigurację. Niewłaściwa konfiguracja może spowodować błędne działanie, prowadzące do uszkodzenia układu lub wypadku.**

**W urządzeniu występuje niebezpieczne napięcie, które może spowodować śmiertelne porażenie. Przed przystąpieniem do instalacji, konserwacji lub naprawy należy bezwzględnie odłączyć urządzenie od źródła zasilania.**

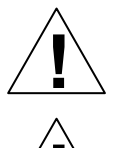

**Urządzenie przeznaczone jest do pracy w środowisku przemysłowym, nie należy używać go w środowisku domowym lub podobnym.**

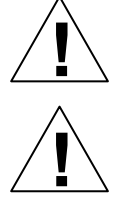

**Nie używać urządzenia w strefie zagrożonej wybuchem.**

**Zabezpieczyć urządzenie przed opadami atmosferycznymi, nadmierną wilgocią i temperaturą.**

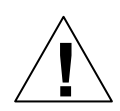

**Producent nie ponosi odpowiedzialności za szkody wynikłe z niewłaściwego zainstalowania oraz nieprawidłowego użytkowania urządzenia.**

## **II. ZASTOSOWANIE I OGÓLNA CHARAKTERYSTYKA**

Sterownik odpylaczy pulsacyjnych typu SO30 jest specjalizowanym układem przeznaczonym do sterowania osprzętem elektrycznym filtrów powietrza typu on-line. Kontroluje on podstawowe parametry filtra mające wpływ na jakość oczyszczania gazów i trwałość osprzętu. Dużą skuteczność odpylania uzyskuje się poprzez automatyczne dostosowanie parametrów sterowania do poziomu zabrudzenia materiału filtracyjnego.

Sterownik jest wyposażony w klawiaturę oraz wyświetlacz graficzny. Możliwa jest komunikacja z układem nadrzędnym przez łącze RS485/RS232 w protokole MODBUS.

Sterownik w podstawowej wersji (SO30A) przystosowany jest do montażu na szynie T35. Sterownik można zamówić także w szafce z tworzywa(SO30T), w szafce metalowej (SO30M) albo w wykonaniu iskrobezpiecznym (SO30MEx). Istnieje możliwość zamontowania w szafce dodatkowego wyposażenia elektrycznego (sterowanie wentylatorem, wybierakiem ślimakowym).

### **1. Parametry techniczne:**

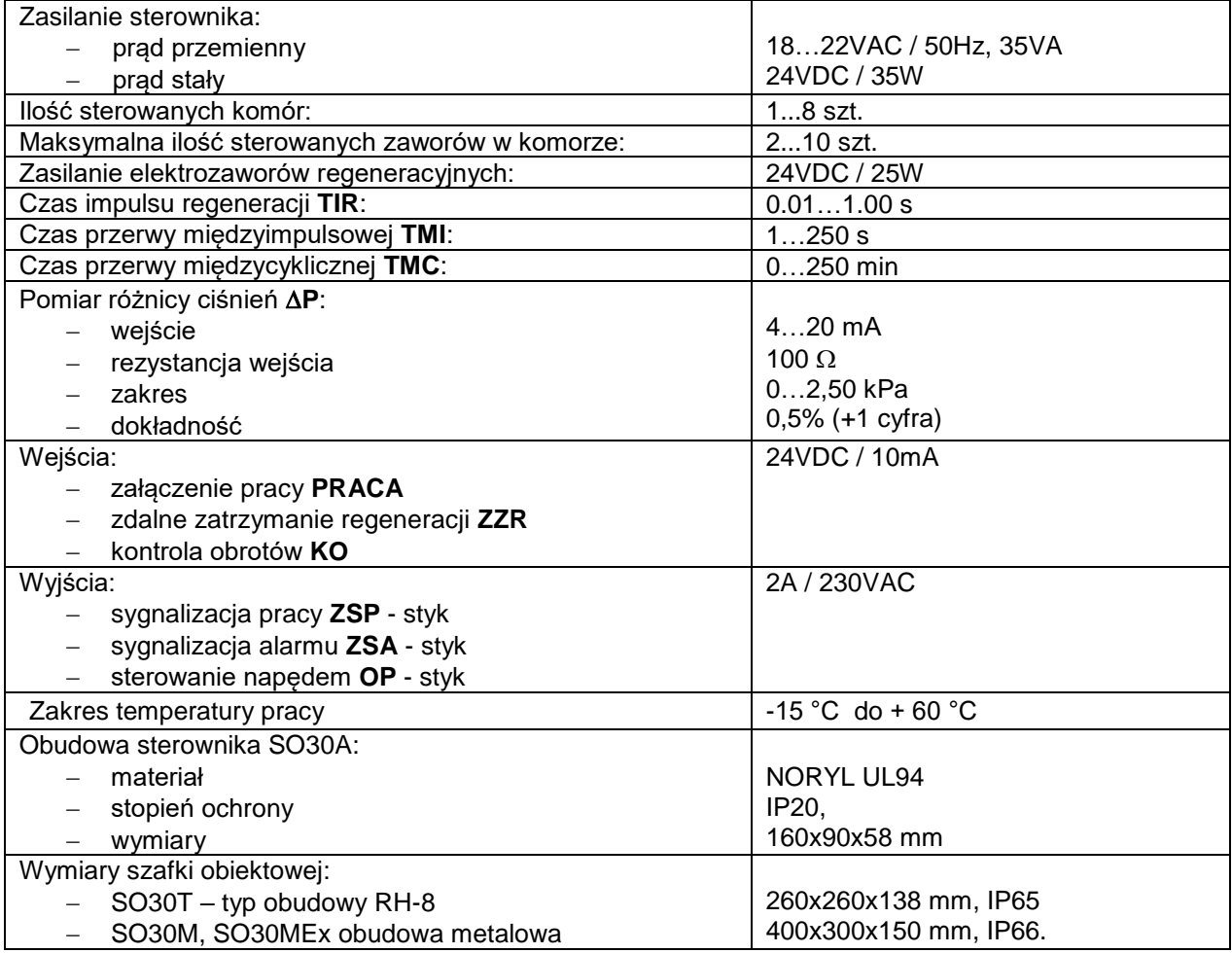

### **2. Pulpit**

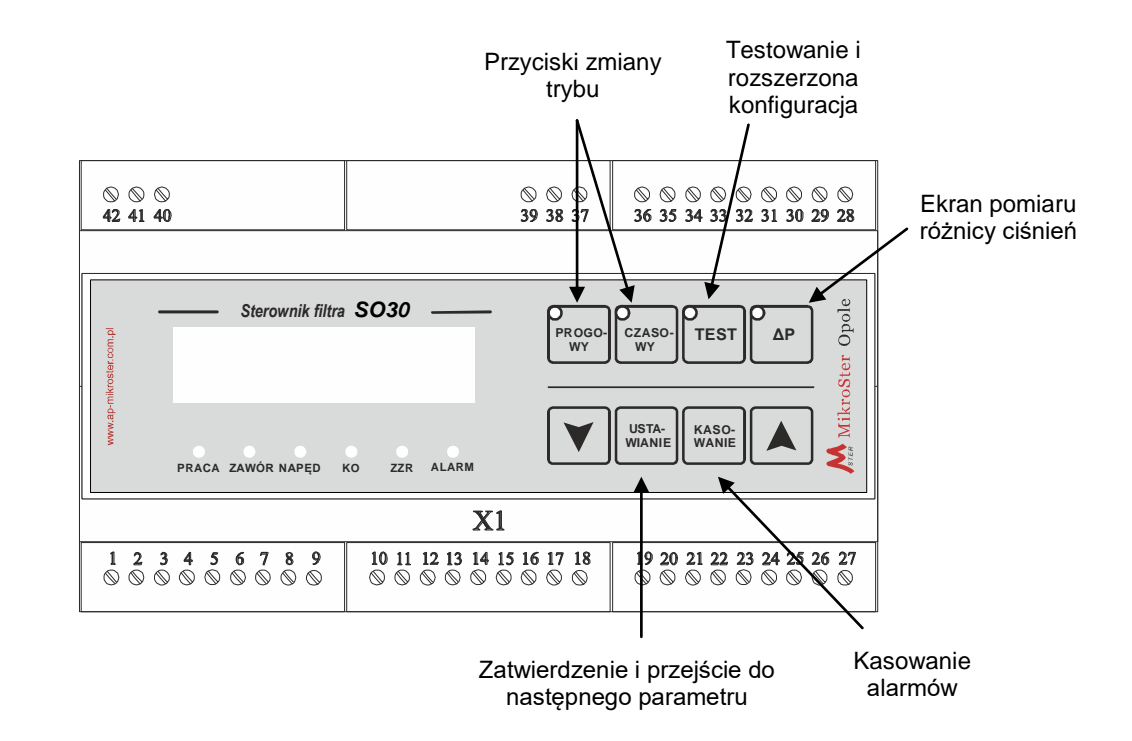

## **3. Diody**

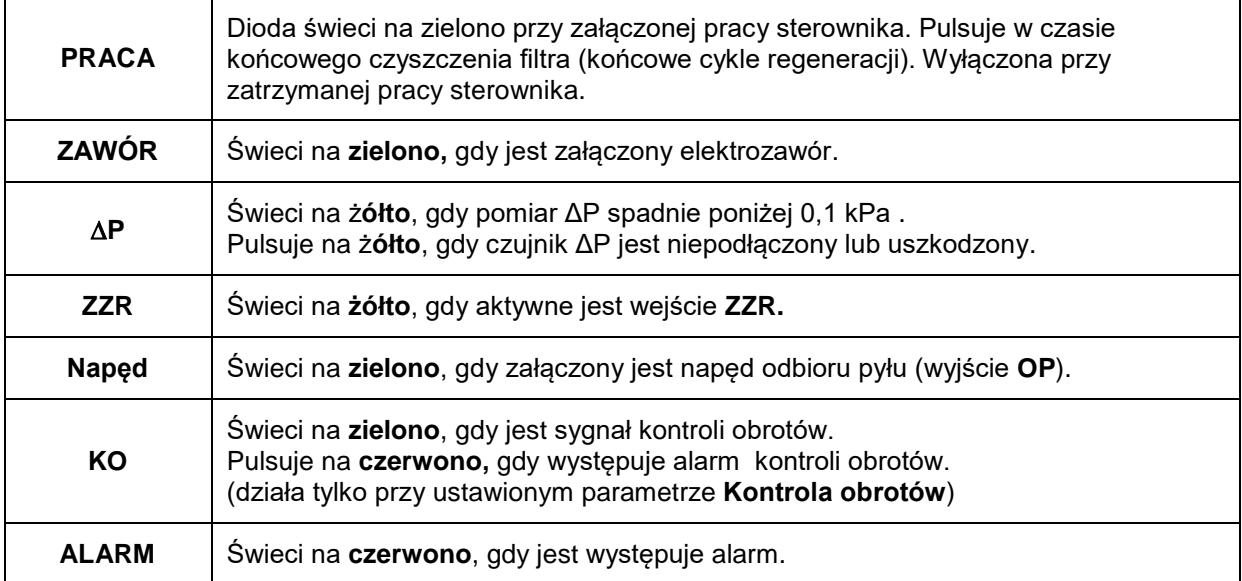

## **4. Przyciski**

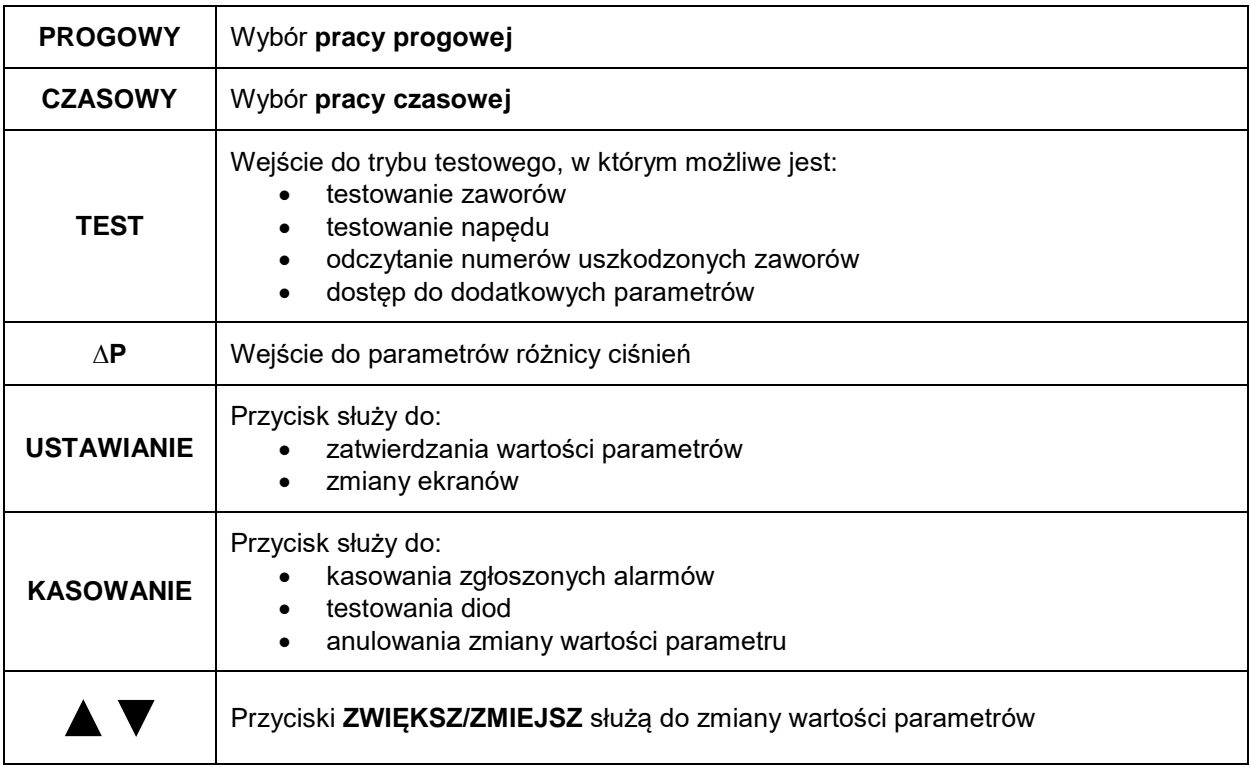

## **III. OPIS PRACY STEROWNIKA**

### **1. Tryby pracy**

Sterownik może sterować zaworami w trybie **Progowym** lub **Czasowym.** W pracy **Progowej** niezbędne jest wyposażenie sterownika w pomiar różnicy ciśnień na filtrze

#### **Tryb czasowy**

W tym trybie sterownik załącza zawory na czas impulsu regeneracji **TIR.** Przerwa między załączeniami kolejnych zaworów to czas międzyimpulsowy **TMI.** Po załączeniu wszystkich zaworów (czyli po zakończeniu cyklu) sterownik odczekuje czas międzycykliczny **TMC**.

Wartości **TIR, TMI, TMC** są ustawiane w parametrach.

#### **Tryb progowy**

W tym trybie regeneracja zaczyna się, gdy różnica ciśnień przekroczy próg **AP-MAX**, a kończy się, gdy różnica spadnie poniżej progu AP-MIN.

Wartości **TIR, TMI, ΔP-MIN, ΔP-MAX** są ustawiane w parametrach. W tym trybie nie ma przerwy międzycyklicznej, więc parametr **TMC** jest nieistotny.

Jeżeli w czasie pracy progowej uszkodzi się przetwornik różnicy ciśnień, to sterownik automatycznie przechodzi z pracy **Progowej** na pracę **Czasową.** Załączane jest wyjście alarmowe **ZSA,** a dioda pracy progowej i dioda **P** pulsują na czerwono. Po naprawie przetwornika różnicy ciśnień sterownik automatycznie przełącza się ponownie w tryb pracy progowej.

W trybie progowym regeneracja końcowa następuje po wyłączeniu wentylatora wyciągowego (∆**P** poniżej 0,10 kPa).

#### **2. Kolejność załączania zaworów**

#### **Algorytm "zaw.- naturalny"**

Zawory załączane są po kolei w każdej komorze. Przykładowa sekwencja dla sterownika o 2 komorach i 4 zaworach:

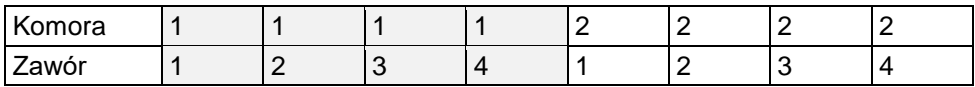

#### Algorytm "zaw.–parzysty"

Najpierw załączane są nieparzyste zawory, następnie parzyste i tak kolejno w każdej komorze. Przykładowa sekwencja dla sterownika o 2 komorach i 4 zaworach:

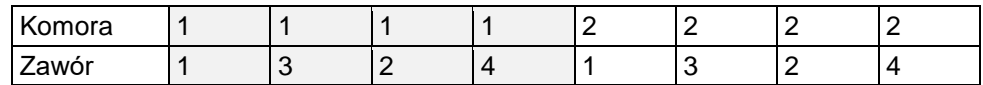

#### **Algorytm** "kom.- naturalny"

Najpierw zmieniany jest numer komory, a po przejściu wszystkich komór zmieniany jest numer zaworu. Przykładowa sekwencja dla sterownika o 2 komorach i 4 zaworach:

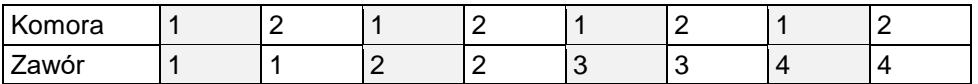

#### **Algorytm "kom.– parzysty"**

Najpierw zmieniany jest numer komory, a po przejściu wszystkich komór zmieniany jest numer zaworu w kolejności nieparzyste - parzyste.

Przykładowa sekwencja dla sterownika o 2 komorach i 4 zaworach:

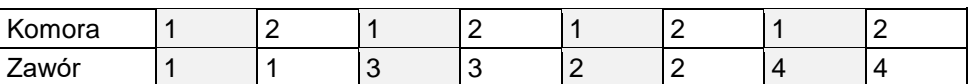

#### **3. Wejścia sterownika**

#### **PRACA –załączenie sterownika**

Jeśli parametr **Wejście PRACA** jest ustawiony na "**naturalne**", sterownik pracuje, gdy podany jest sygnał wejściu PRACA. Przy ustawieniu "**negowane**" sterownik pracuje, gdy nie ma sygnału.

Wyłączeniu pracy sterownika zaczyna się od końcowego czyszczenia filtra. W czasie końcowej regeneracji dioda **PRACA** pulsuje na zielono, a przy zatrzymanej pracy dioda nie świeci.

#### **ZZR – chwilowe zatrzymanie regeneracji**

Aktywne wejście powoduje natychmiastowe wstrzymanie regeneracji filtra. Praca napędu pozostaje bez zmian. Dioda **ZZR** zaświeci się na żółto. Po zdjęciu sygnału regeneracja jest kontynuowana od miejsca, w którym została zatrzymana. Przykładowo wejście to można wykorzystać do chwilowego zatrzymania regeneracji przy zbyt niskim ciśnieniu powietrza.

#### **KO – kontrola obrotów**

Wejścia kontroli obrotów sterowanego napędu odbioru pyłu. Jeśli parametr **Kontrola obrotów** jest załączony, sterownik po załączeniu napędu oczekuje przez 5 sekund na sygnał z czujnika. Jeżeli po tym czasie nie otrzyma sygnału, napęd zostanie wyłączony, a dioda **KO** zacznie pulsować na czerwono. Ponowne uruchomienie nastąpi po skasowaniu alarmu.

#### **4. Wyjścia sterownika**

#### **ZSP - zdalna sygnalizacja pracy**

Wyjście jest załączone w czasie normalnej pracy sterownika oraz w czasie regeneracji końcowej

#### **ZSA - zdalna sygnalizacja alarmu**

Wyjście jest aktywne, gdy wystąpi alarm elektrozaworu (zwarcie lub przerwa), alarm kontroli obrotów lub awaria przetwornika różnicy ciśnień. W konfiguracji można ustawić typ logiczny wyjścia n.o. lub n.z. (styk normalnie otwarty lub normalnie zamknięty).

#### **OP – odbiór pyłu**

Wyjście sterujące napędem odbioru pyłu. Po wyłączeniu pracy sterownika napęd pracuje jeszcze podczas końcowego czyszczenia filtra oraz 1 min. po końcowej regeneracji.

Napęd odbioru pyłu może pracować w trzech trybach pracy:

- **cyklicznie**, według ustawionych parametrów czas pracy/czas postoju,

- **ciągle**, czas postoju ustawiony na '0',

- **praca wyłączona**, czas pracy ustawiony na '0'. W tym przypadku napęd odbioru pyłu uruchamia się tylko przy końcowym czyszczeniu filtra.

## **IV. PARAMETRY STEROWNIKA**

#### **1. Parametry w trybie progowym i czasowym.**

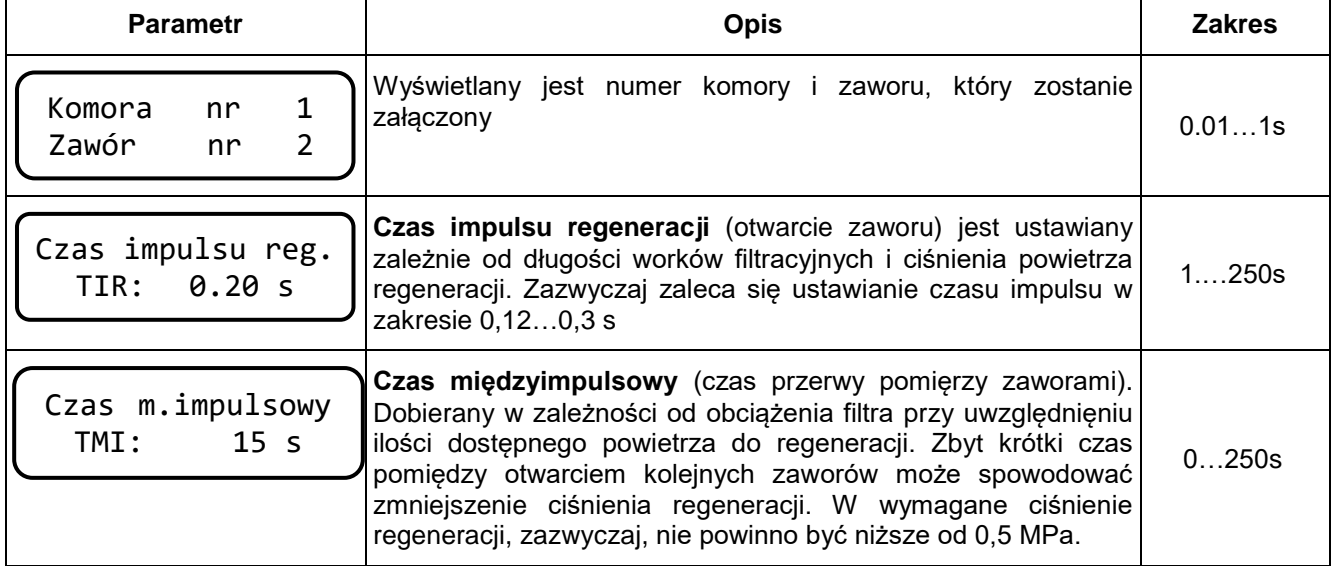

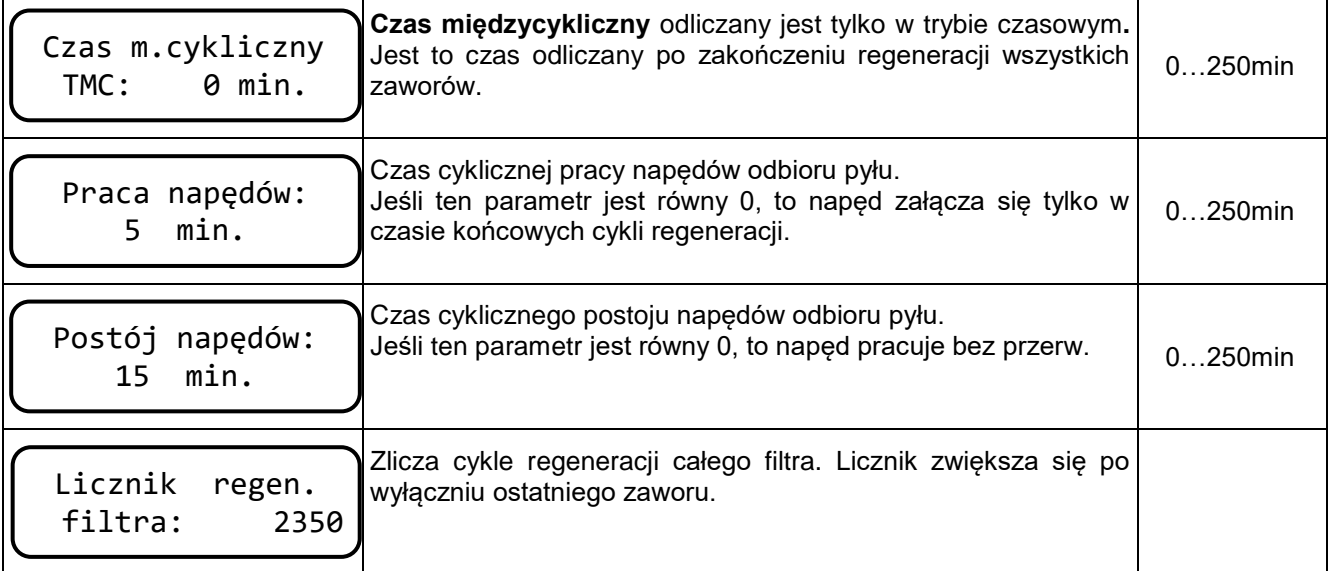

## **2. Parametry w trybie testowym.**

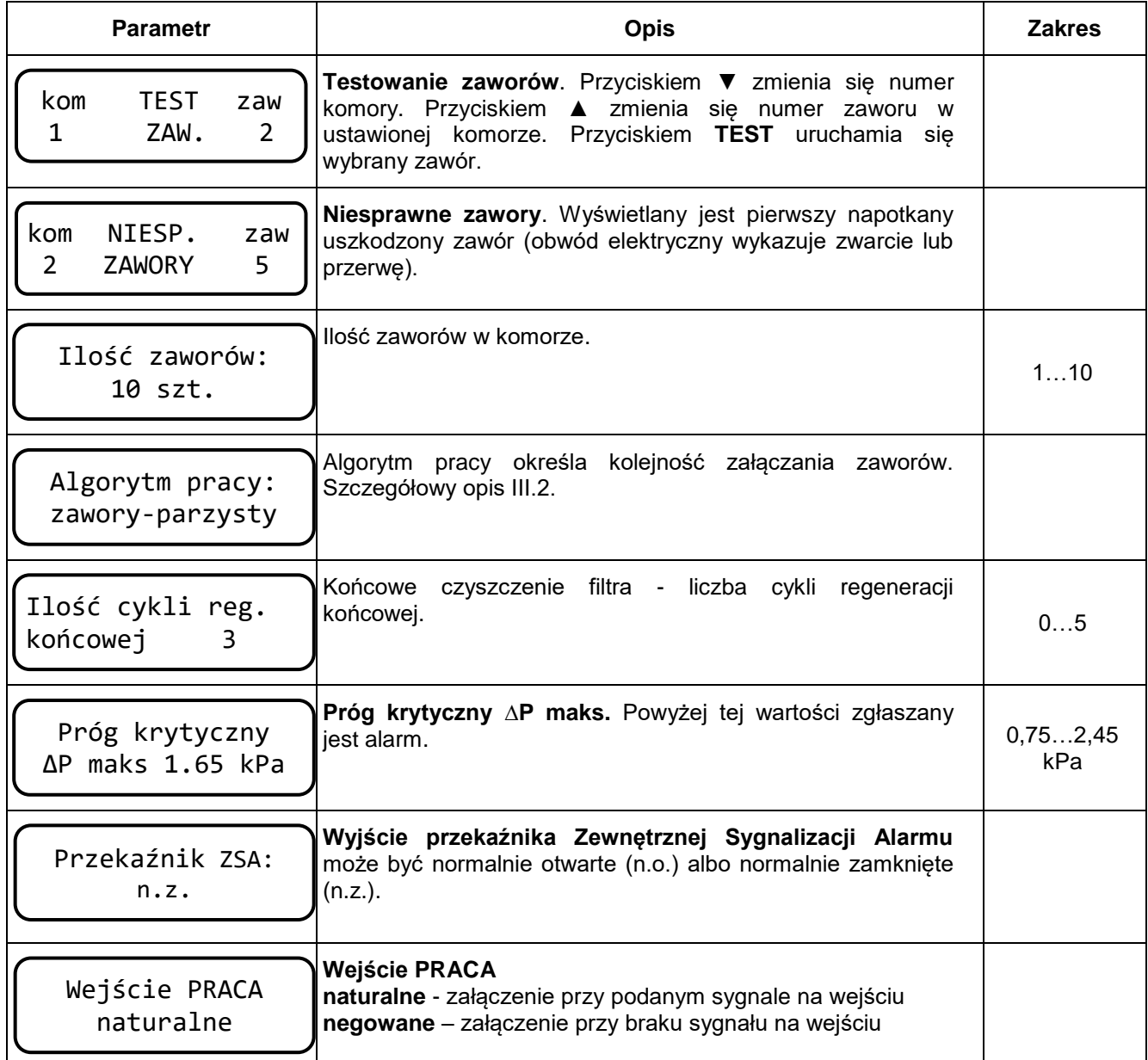

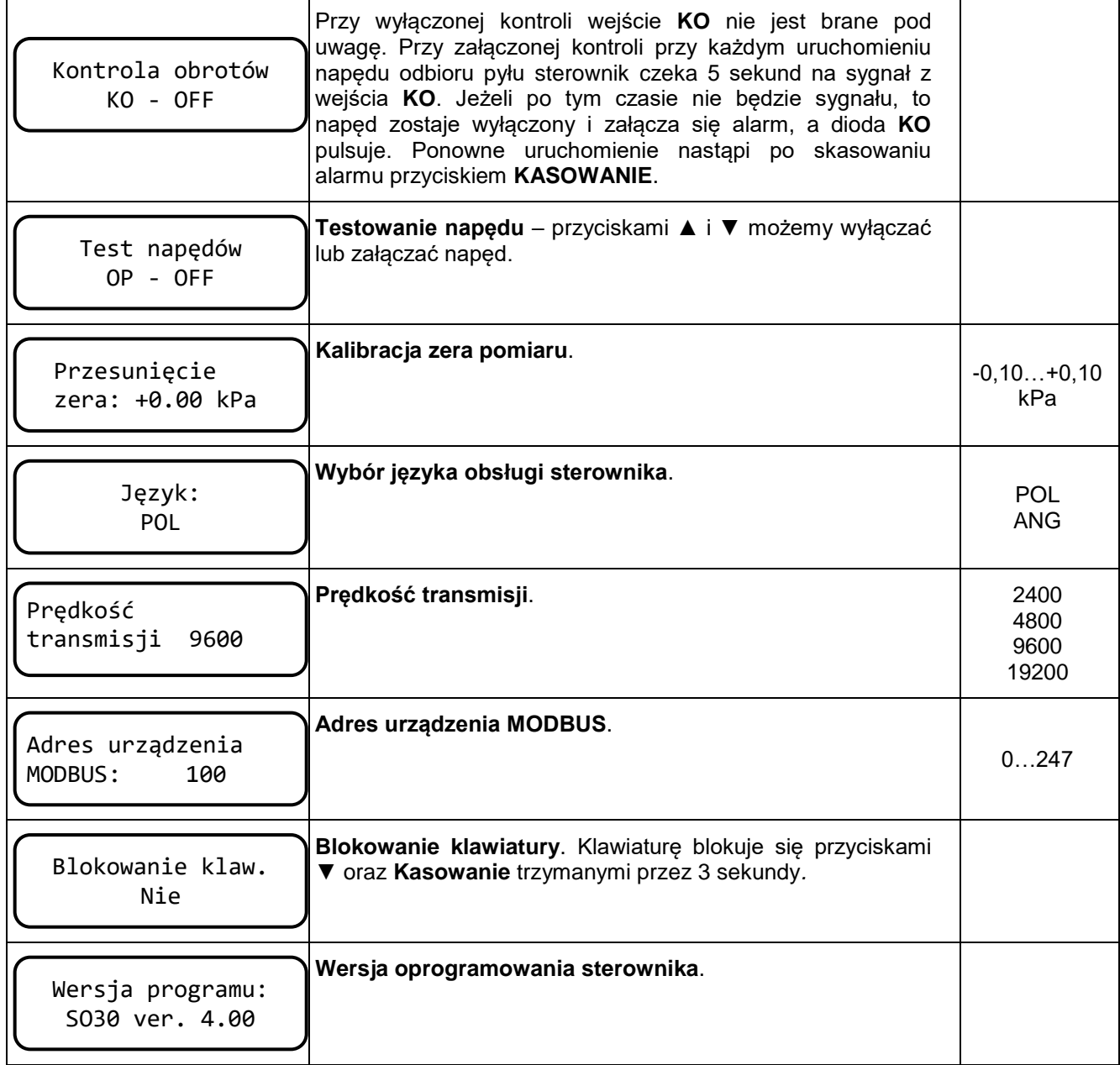

## **3. Parametry różnicy ciśnień P**

Przyciskiem  $\Delta P$  - wchodzimy do wyświetlania pomiaru różnicy ciśnień i ustawiania progów P-min i P-max

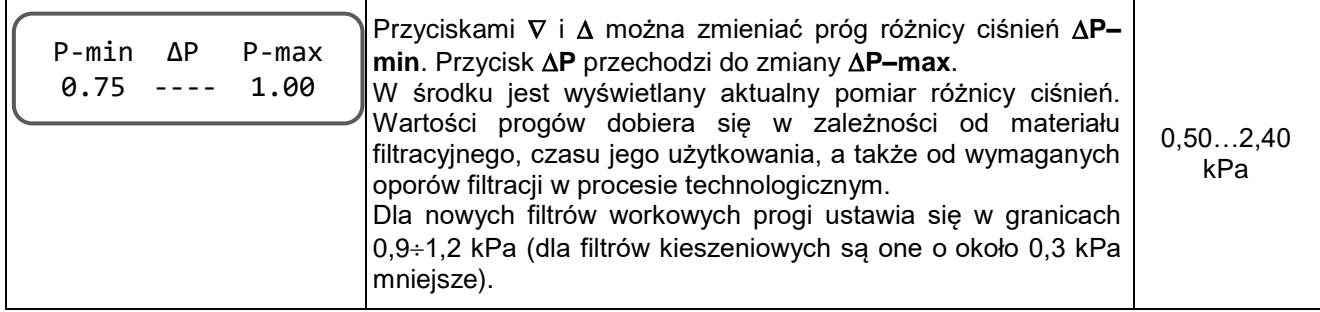

## **V. PODŁĄCZENIE STEROWNIKA**

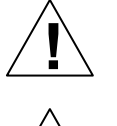

**Wszelkie prace instalacyjne należy przeprowadzić przy odłączonym napięciu zasilania.**

**Sterownik nie posiada osobnego wyłącznika zasilania. Z tego względu gdy jest taka konieczność, należy zastosować zewnętrzny wyłącznik zasilania.**

#### **Zasilanie sterownika**

**!**

Sterownik w wersji SO30A do montażu na szynie TS35 dostarczany jest z transformatorem zasilającym 230VAC / 20VAC. Należy zamontować go w odpowiedniej obudowie oraz podłączyć jak na rysunku w dokumentacji. W obwodzie zasilania należy zamontować bezpiecznik 0,5 A.

Sterownik w wersji SO30T wraz z transformatorem zasilającym umieszczony jest w obudowie z tworzywa (rys. 6). Do szafki należy doprowadzić zasilanie 230VAC / 50Hz / 35W, które należy podłączyć do listwy X2. Faza L łączona jest poprzez bezpiecznik listwowy 0,5A. W wersji SO30T nie jest montowany wyłącznik zasilania.

#### **Podłączenie elektrozaworów**

Do listwy X1 sterownika na zaciski 120 podłącza się przewody elektrozaworów regeneracyjnych filtra o napięciu 24VDC (rys. 1 i rys 1A). Przy sterowaniu filtrem do 10 elektrozaworów zawory podłączane są bezpośrednio przewodami dwużyłowymi do sterownika (rys 4). Można łączyć je także przewodem wielożyłowym wykorzystując puszkę rozdzielczą umieszczoną bezpośrednio przy zaworach (rys. 5). Przy większej ilości zaworów muszą one być łączone poprzez matrycę diodową umieszczoną w puszcze rozdzielczej PR (rys 5A). Do jednej puszki PR2/10 można podłączyć maksymalnie 20 elektrozaworów, (rys. 4A). Na każde dwie komory konieczna jest jedna puszka rozdzielcza. Sterownik SO30 w swojej maksymalnej konfiguracji może sterować 8 komorami po 10 zaworów, co daje 80 zaworów.

Przewody zaworów oznaczone literą **Z** mają biegunowość ujemną, a przewody komór oznaczone literą **K** mają biegunowość dodatnią. Ma to znaczenie przy zaworach z zamontowanymi wewnątrz diodami kierunkowymi.

#### **Podłączenie wyjść**

Z zacisków 24 i 25 listwy X1 sterownika można wyprowadzić zdalną sygnalizację pracy - **ZSP**(rys. 2), a z zacisków 26 i 27 zdalną sygnalizację alarmu – **ZSA**. Są to styki N.O. o maksymalnym obciążeniu 230VAC/2A.

#### **Podłączenie wejść**

Na zaciski 31 i 32 sterownika można podłączyć sygnał **PRACA** – załączenie/wyłączenie pracy sterownika, a sygnał **ZZR** na wejście 33,32.

Na zaciski 34, 35 i 36 listwy X1 sterownika (rys. 1 i 2) można podłączyć czujnik kontroli obrotów napędu pyłu **KO**. Może to być czujnik indukcyjny o napięciu stałym 24V typu PNP i działaniu styku zwiernym. Na zaciski 22 i 23 można podłączyć cewkę stycznika o napięciu 230VAC/50Hz/2A, uruchamiającego napęd odbioru pyłu

#### **Podłączenie przetwornika różnicy ciśnień PRC**

Na zaciski 28÷30 listwy X1 sterownika należy podłączyć przetwornik różnicy ciśnień o sygnale wyjściowym 4..20mA i zasilaniu 24VDC (rys. 3). **Przetwornik PRC montujemy króćcami na dół, ponad punkami pomiarowymi na filtrze, tak żeby ewentualna skroplona woda nie wpływała do przetwornika.**  Przetwornik zasilany dwuprzewodowo podłączamy na zaciski 29(-) i 30(+). Dla filtra pracującego na podciśnieniu króćce pomiarowe należy podłączyć następująco: -P do komory czystego powietrza, +P do komory brudnego powietrza. Łączenie można wykonać rurką igielitową o średnicy 6mm. Jeżeli temperatura medium jest wyższa od 100°C, do przetwornika należy stosować radiatory (rurki miedziane).

W tabeli poniżej podano dopuszczalną długość przewodów i ich przekrój, jakimi można łączyć elektrozawory (24VDC/21 W/ 0,9A) ze sterownikiem. Długości obliczono uwzględniając dopuszczalne spadki napięć.

| Przekrój<br>mm <sup>2</sup> | Długość przewodów<br>łączenie bezpośrednie<br>m | Długość przewodów<br>łącznie poprzez PR2/8<br>m |
|-----------------------------|-------------------------------------------------|-------------------------------------------------|
| 0,75                        | 44                                              | 31                                              |
| 1.0                         | 58                                              | 42                                              |
| 1,5                         | 88                                              | 63                                              |
| 2,5                         | 145                                             | 105                                             |

Przekroje przewodów do elektrozaworów 24VDC/21W

#### **Opis zacisków:**

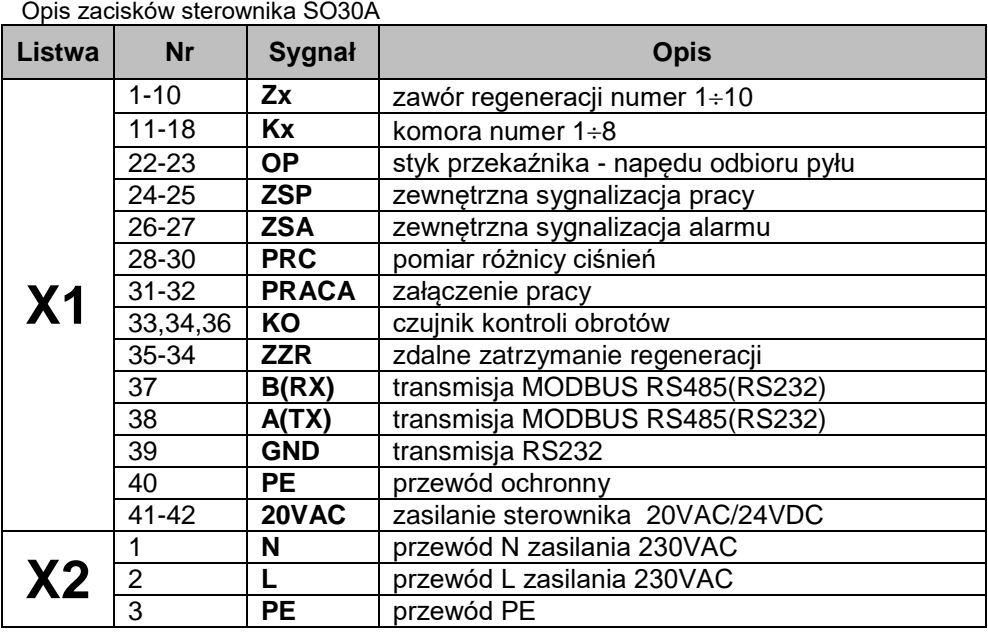

## **VI. OZNAKOWANIE STEROWNIKA**

Standardowo sterowniki SO30 produkowane są na zamawianą ilość komór od 1 do 8, oraz na 8 lub 10 zaworów w komorze, a rzeczywista ilość zaworów dla danego filtra jest ustawiana w parametrach konfiguracji.

### **Oznakowanie SO30x – k – z – n – r :**

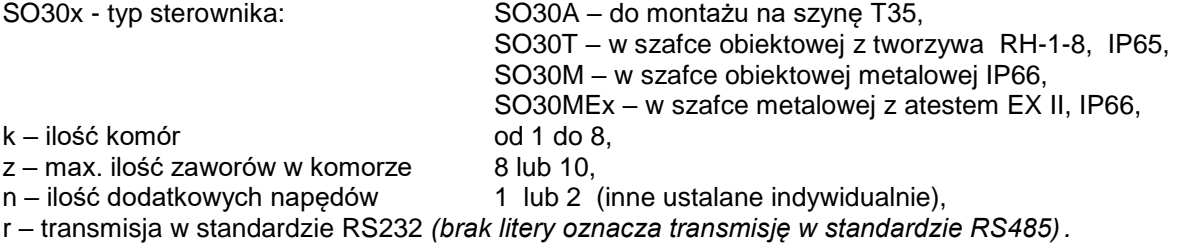

Przykładowe oznaczenia sterownika:

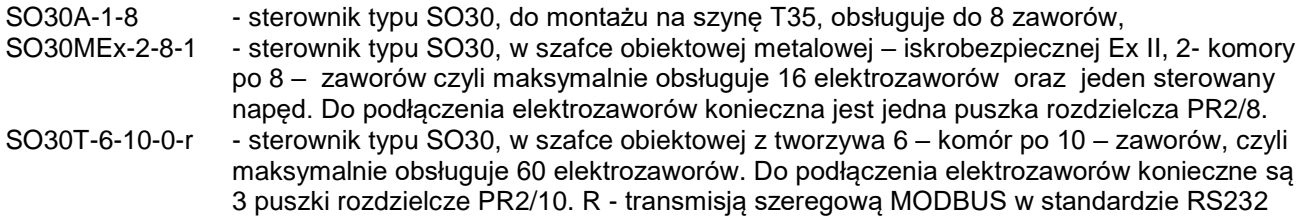

## **VII. MODBUS RTU**

Sterownik SO30 posiada interfejs RS485 (opcjonalnie RS232) z protokołem MODBUS RTU. Łącze RS485 należy obciążyć z dwóch stron rezystorem terminującym 120Ω/0,5W. W tabeli przedstawiono parametry interfejsu szeregowego sterownika SO30

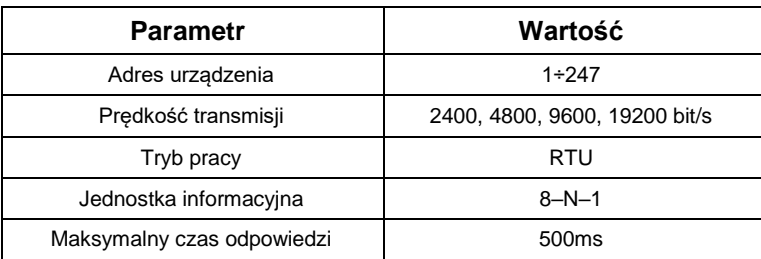

#### **1. Opis funkcji protokołu MODBUS**

W sterowniku zaimplementowano następujące funkcje:

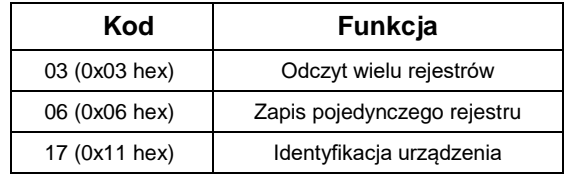

#### **2. Odczyt wielu rejestrów**

Ramka żądania rozpoczyna się adresem urządzenia, w kolejnym polu jest numer funkcji, adres początkowy odczytu (16 – bitowy), liczba rejestrów do odczytu (16 – bitów) i suma kontrolna CRC. Dane są wstawiane do ramki począwszy od najmniejszego adresu.

Przykład : odczyt 2 rejestrów zaczynając od adresu 0x03 ze sterownika o adresie 100

#### **Ramka żądania:**

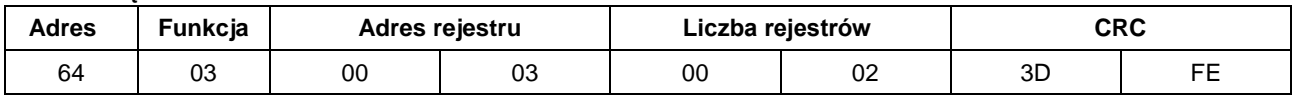

#### **Ramka odpowiedzi:**

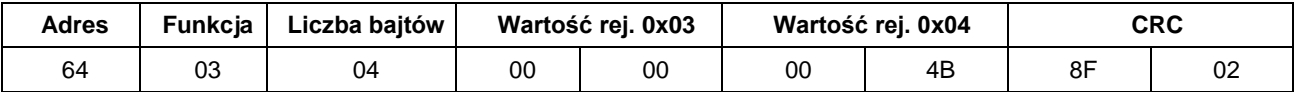

#### **3. Zapis pojedynczego rejestru**

Funkcja umożliwia modyfikację zawartości rejestru. Ramka żądania rozpoczyna się adresem urządzenia, w kolejnym polu jest numer funkcji, adres początkowy zapisu (16 – bitowy), nowa wartość rejestru (16 – bitów) i suma kontrolna CRC.

Przykład : zapis wartości 2 do rejestru 0x09 do sterownika o adresie 100

#### **Ramka żądania:**

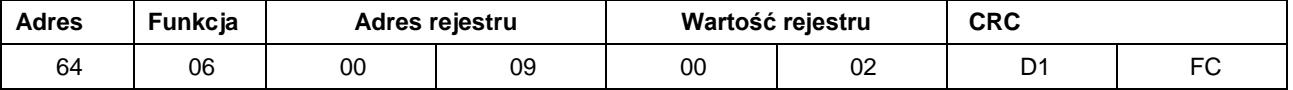

#### **Ramka odpowiedzi:**

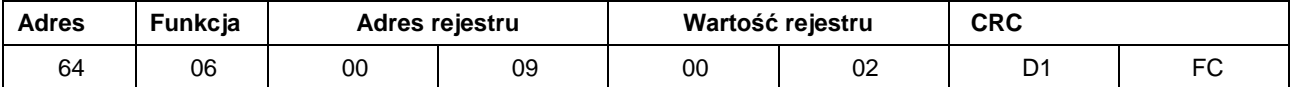

#### **4. Identyfikacja urządzenia**

Funkcja umożliwia identyfikację urządzenia. W ramce odpowiedzi wysyłany jest unikalny identyfikator urządzenia.

#### **Ramka żądania:**

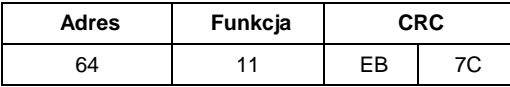

#### **Ramka odpowiedzi:**

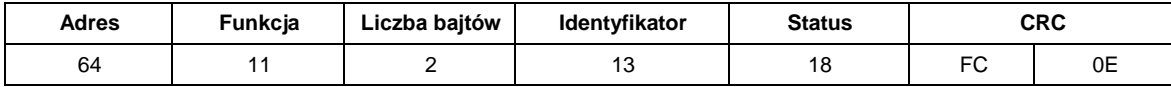

*Status: ilość komór(młodsza tetrada), ilość zaworów(starsza tetrada)*

#### **5. Kody błędów**

Komunikat oznaczający błędne żądanie zawiera dwa pola odróżniające go od prawidłowej odpowiedzi. W polu kodu funkcji ustawiany jest MSB oraz w polu danych wstawiany jest kod funkcji błędu określający warunki wystąpienia błędu.

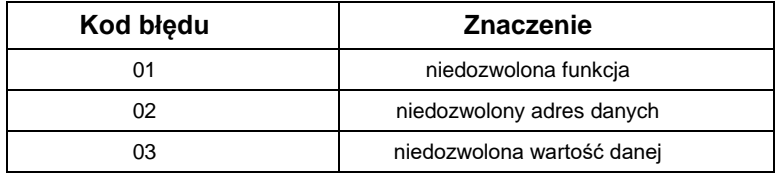

#### **6. Mapa rejestrów SO30**

Wartości wpisywane powinny zawierać się w dozwolonym zakresie.

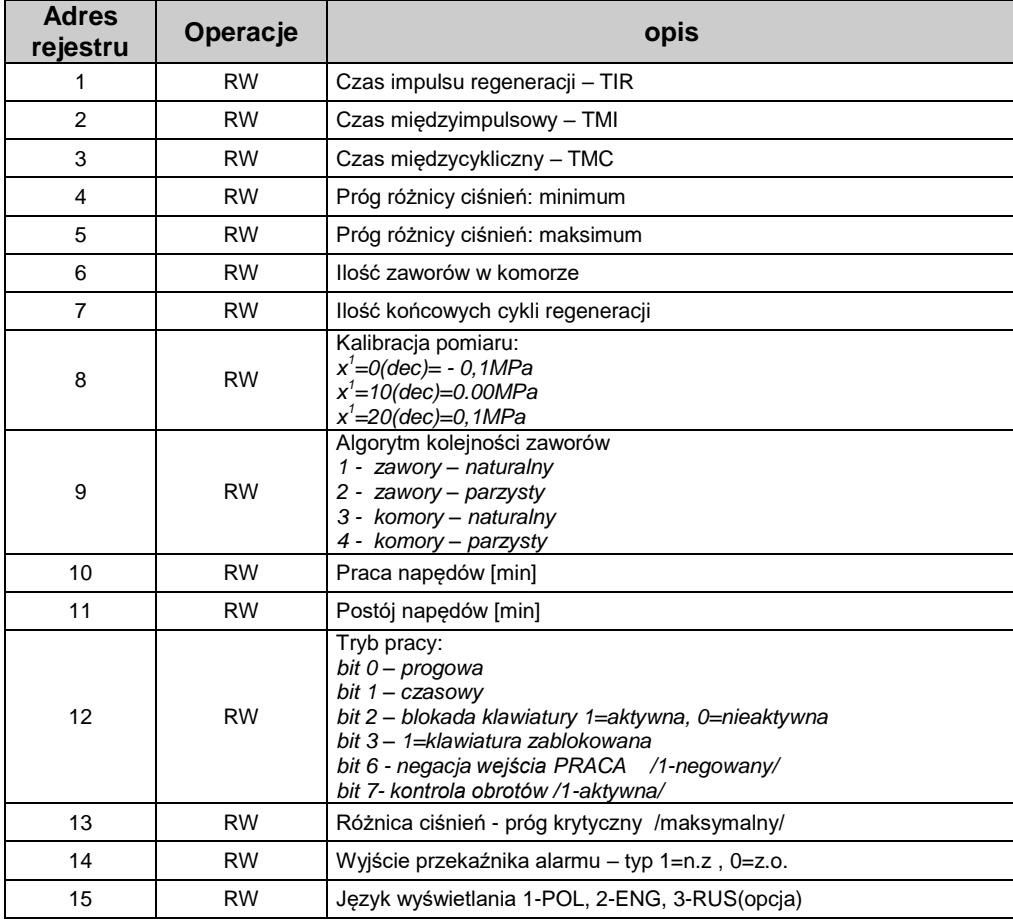

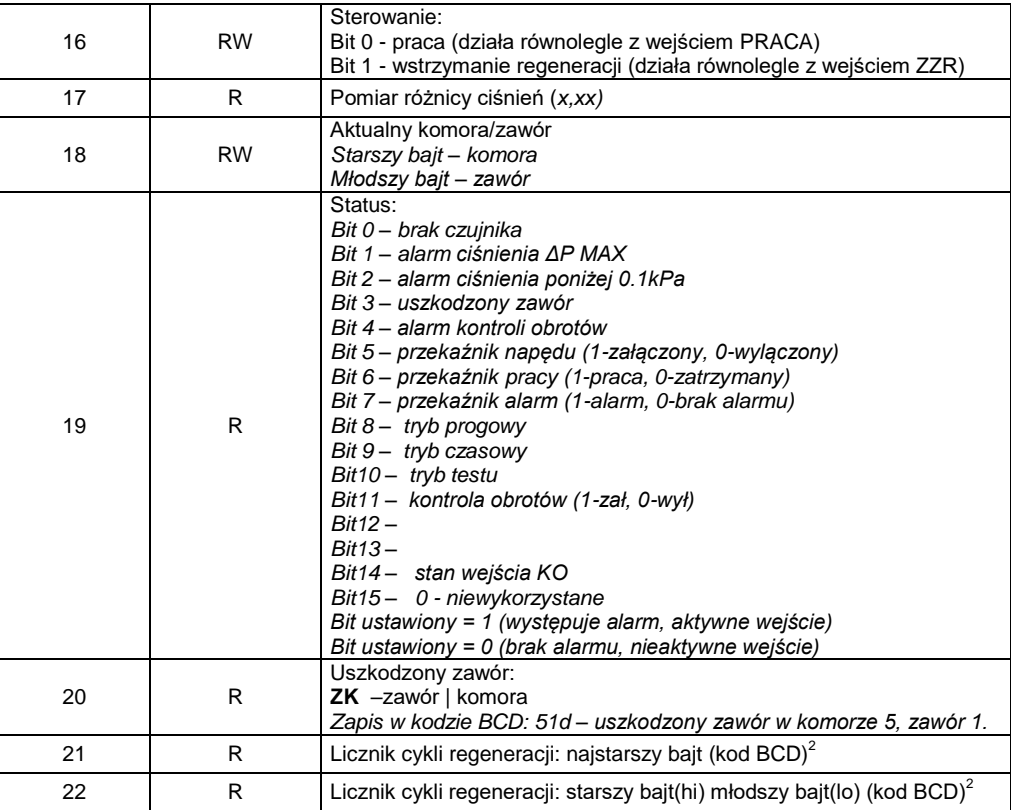

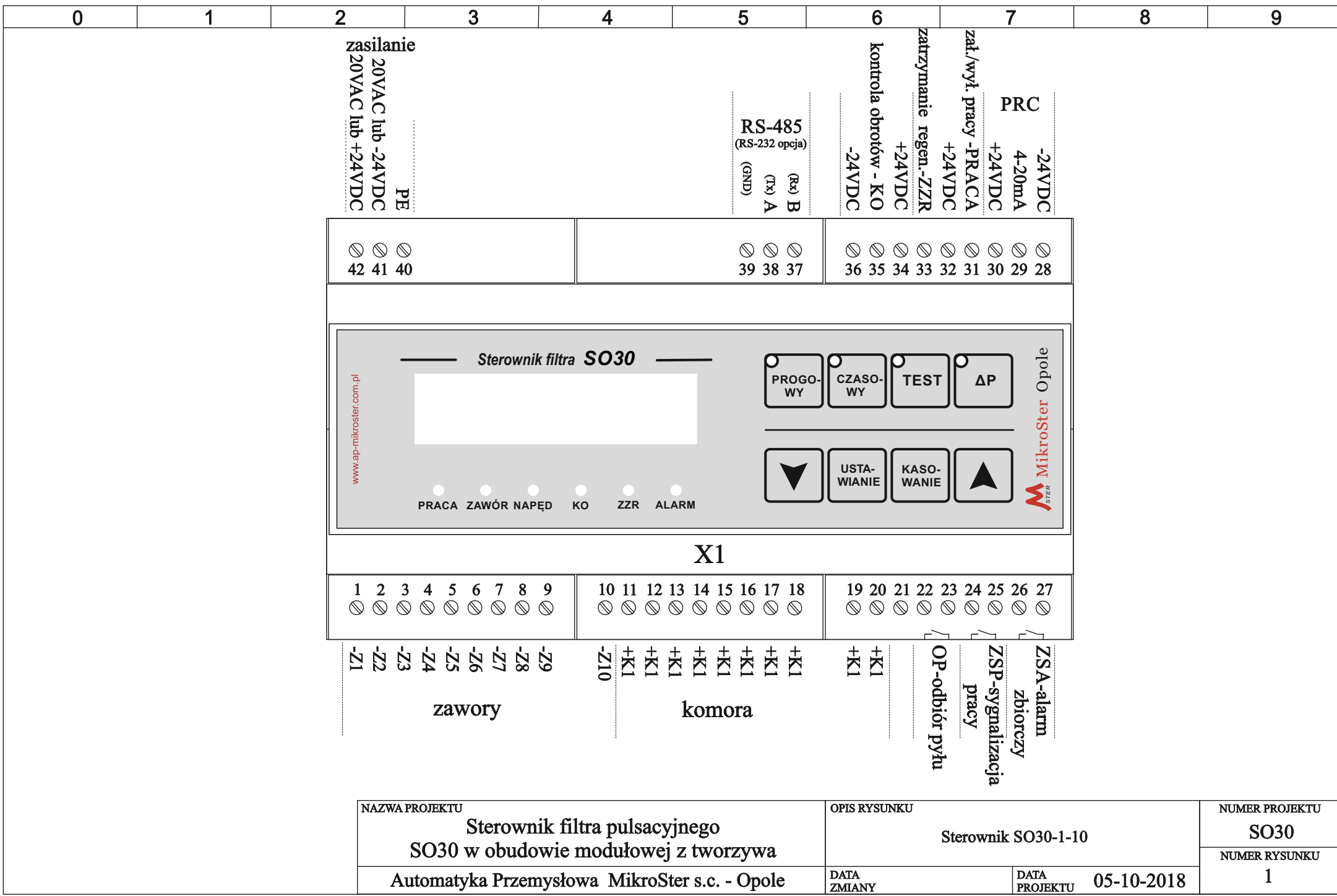

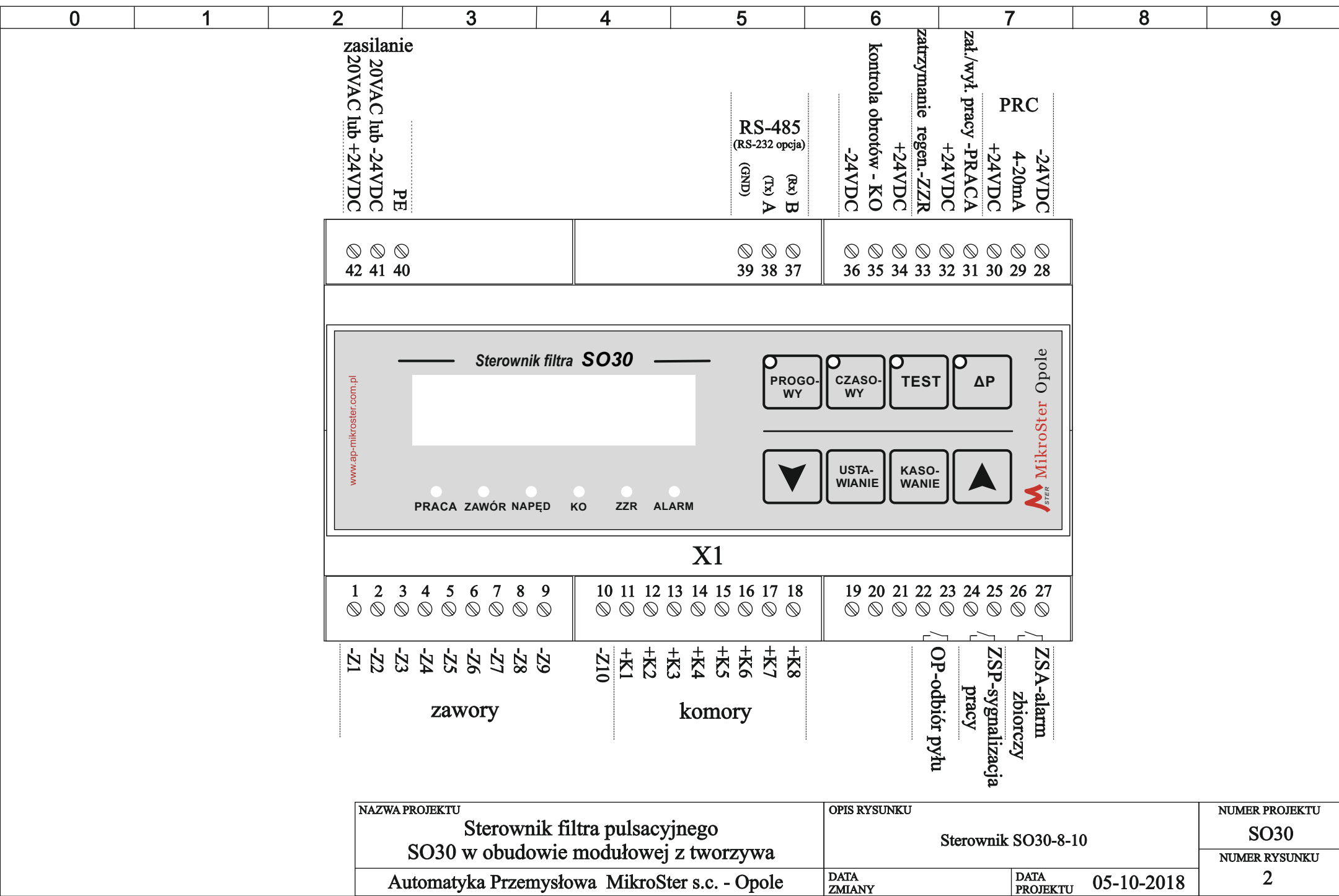

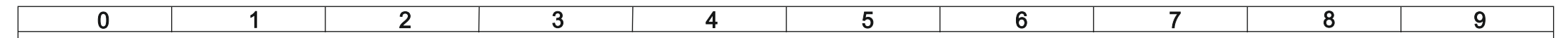

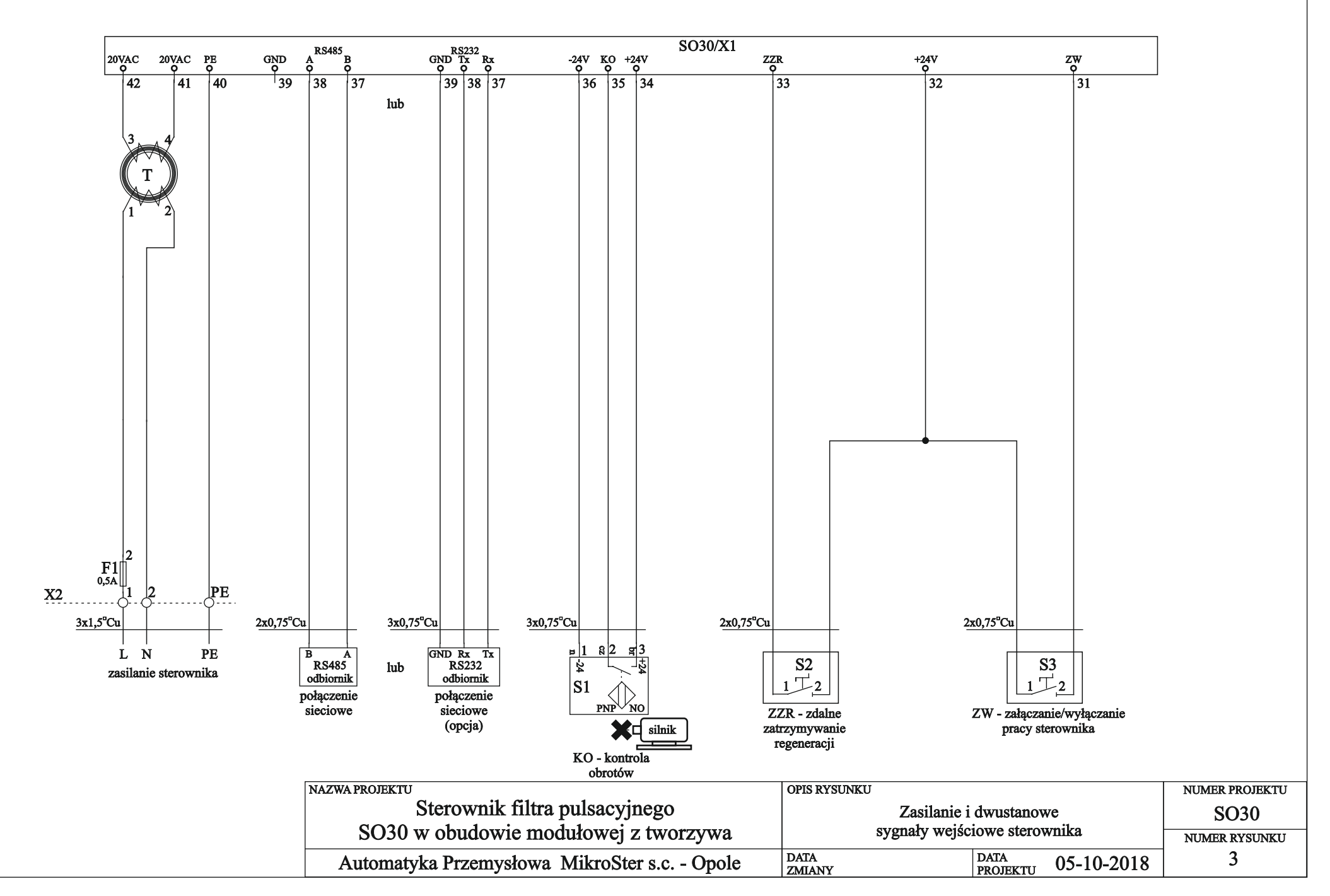

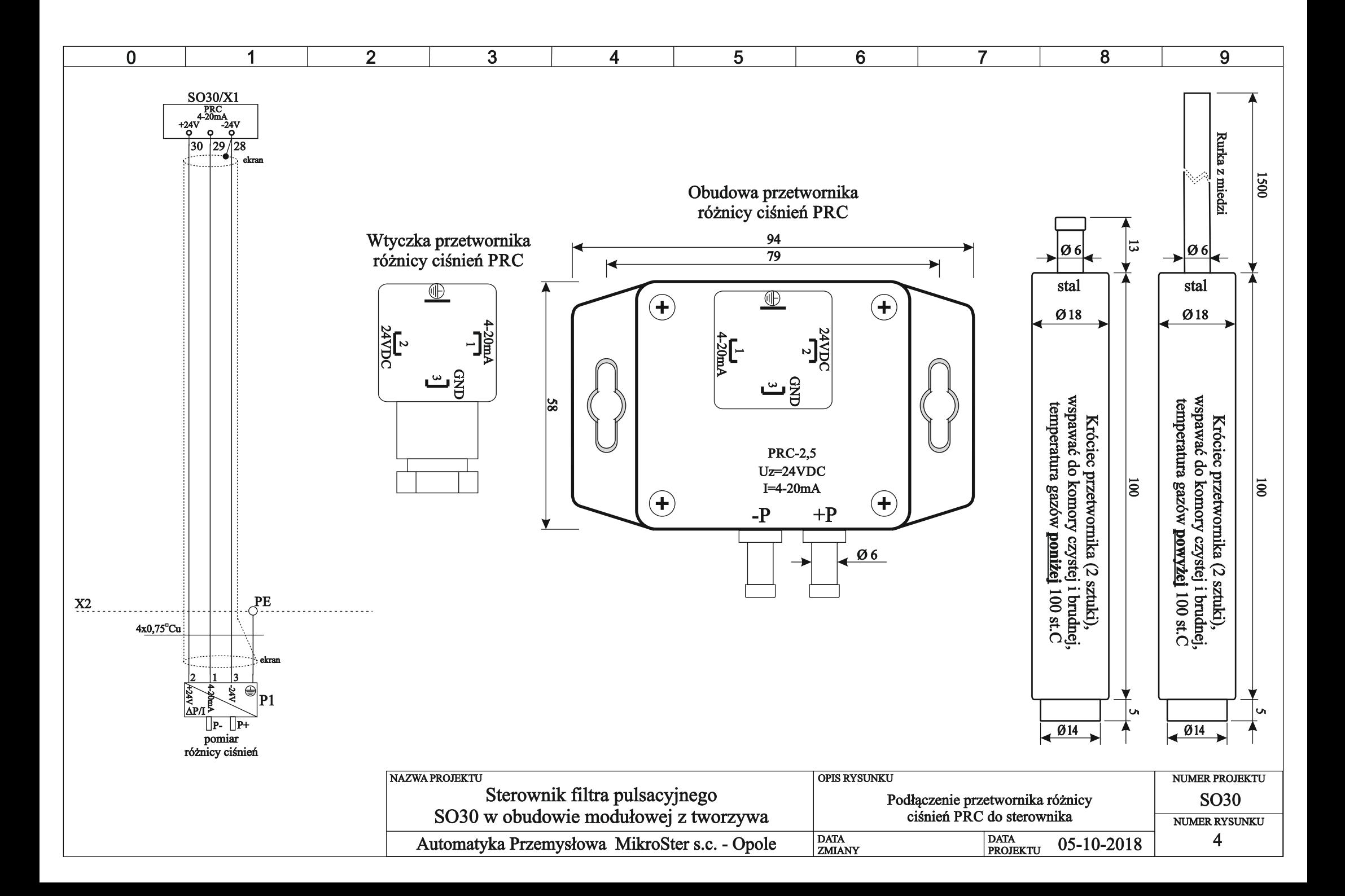

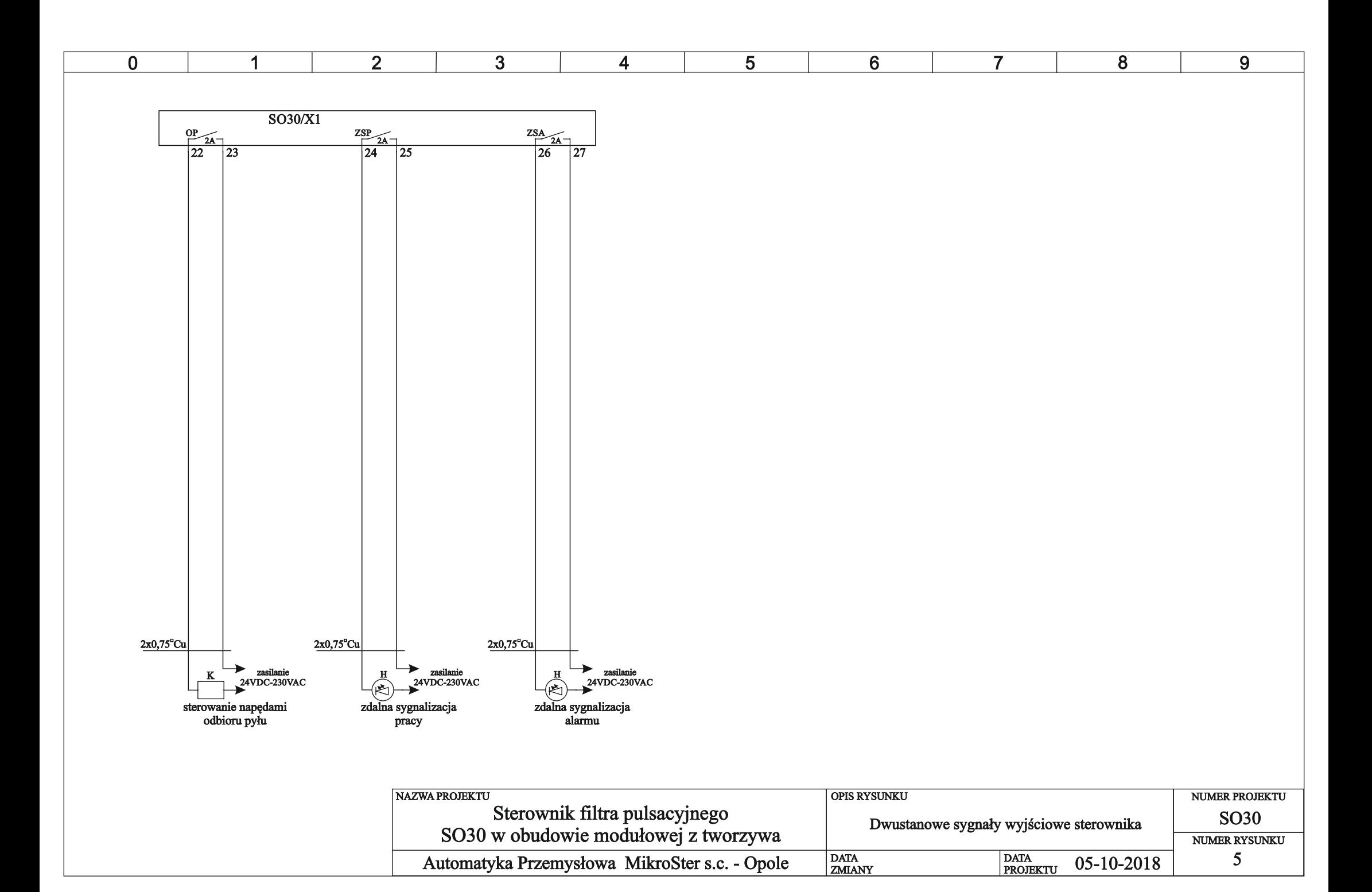

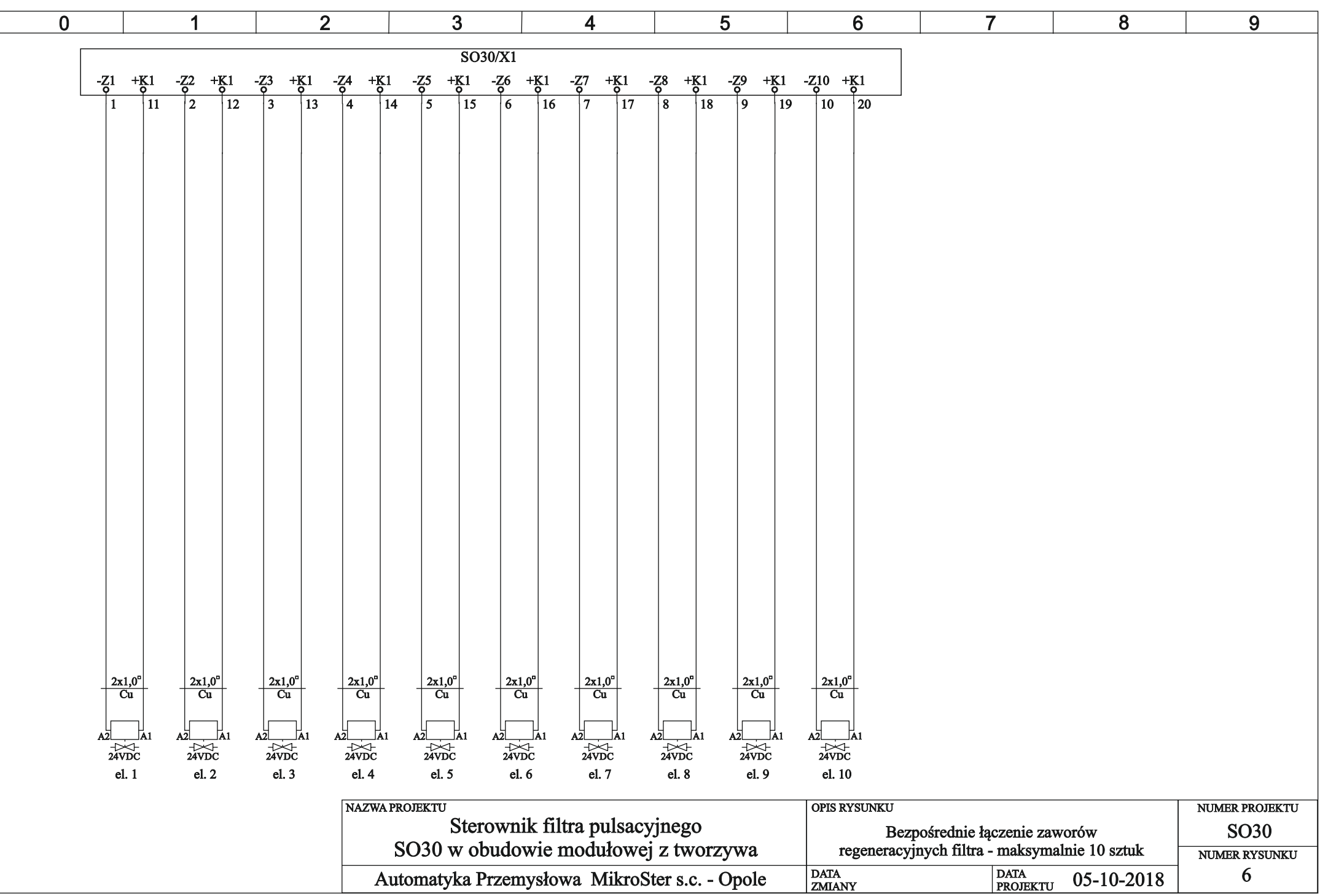

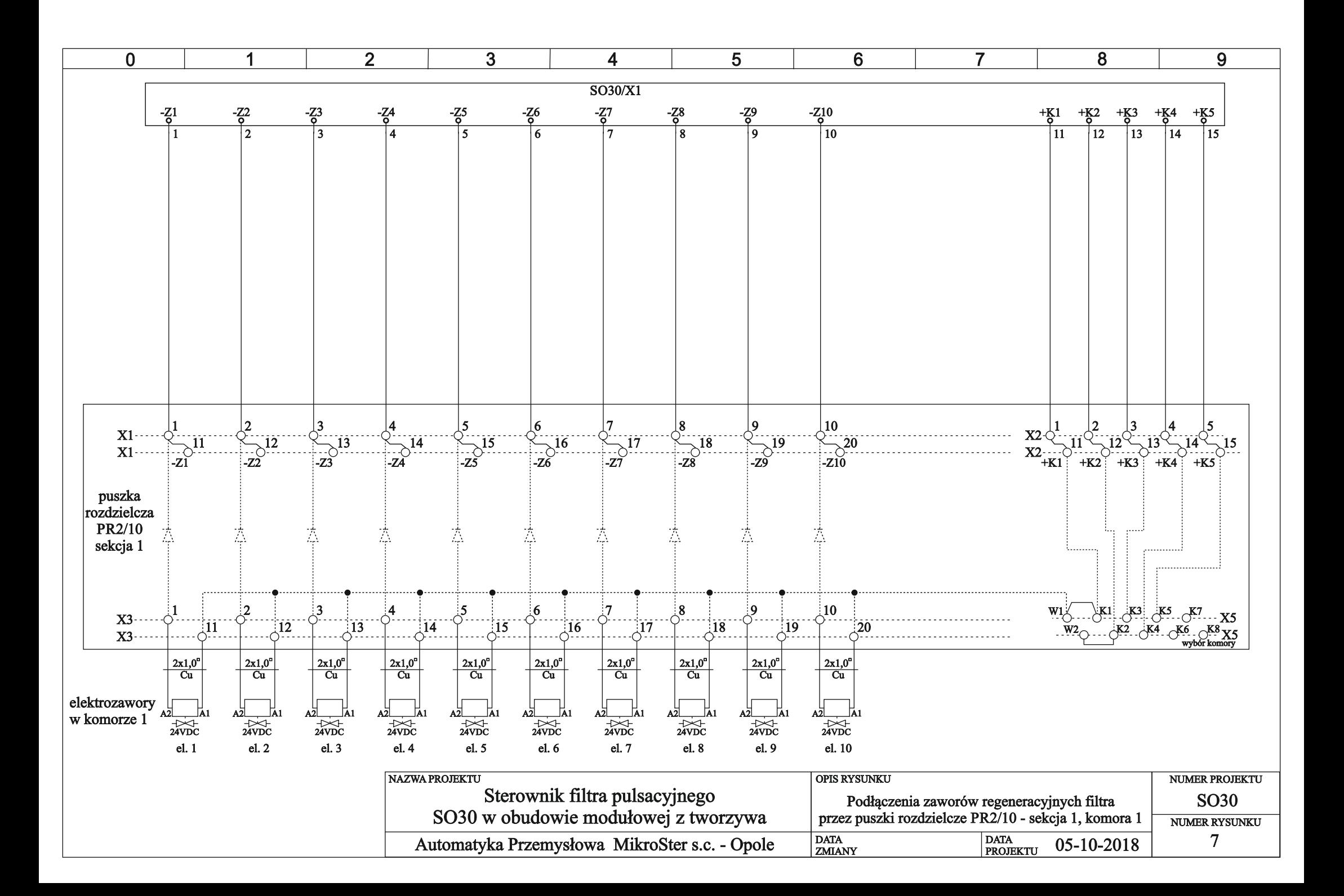

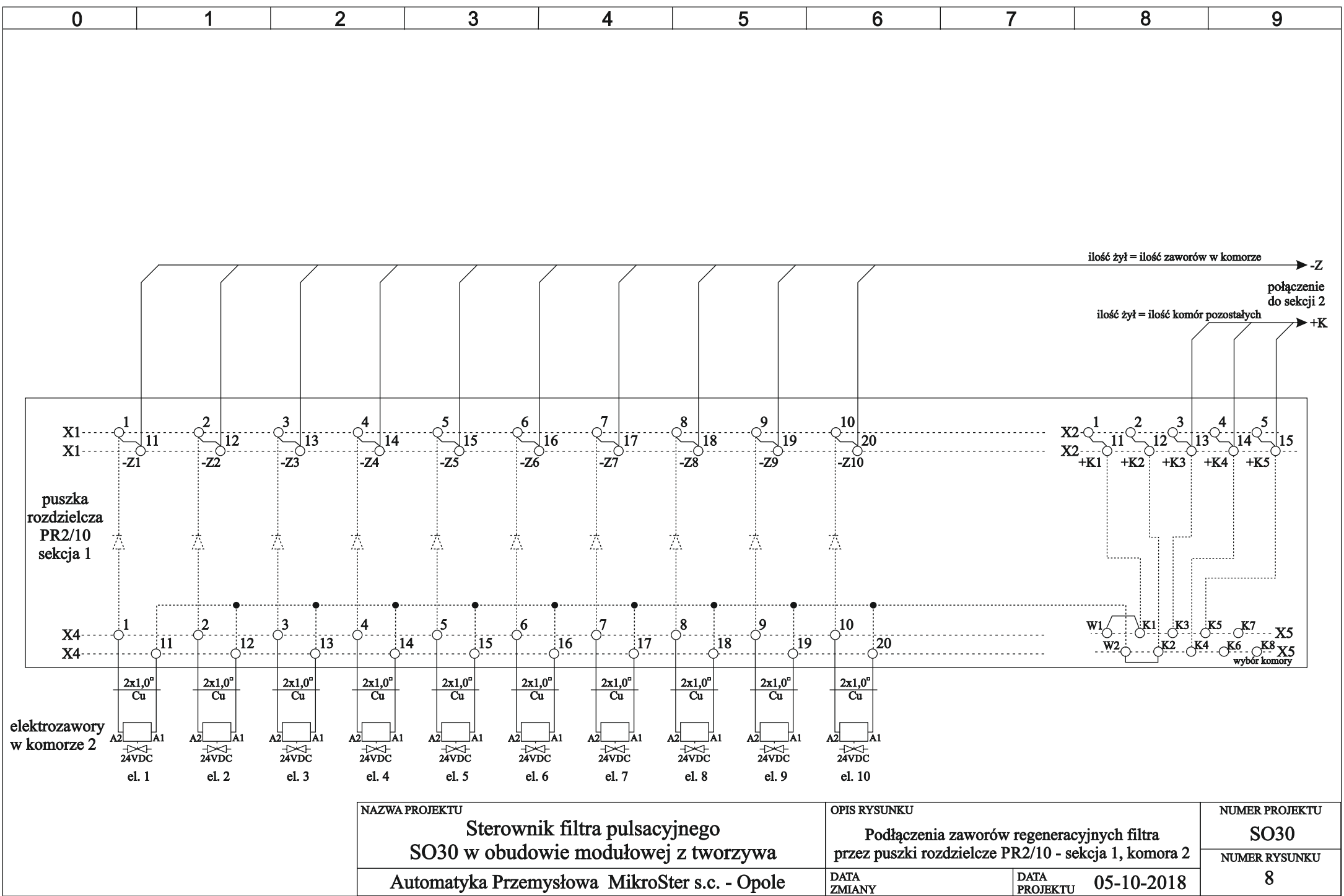

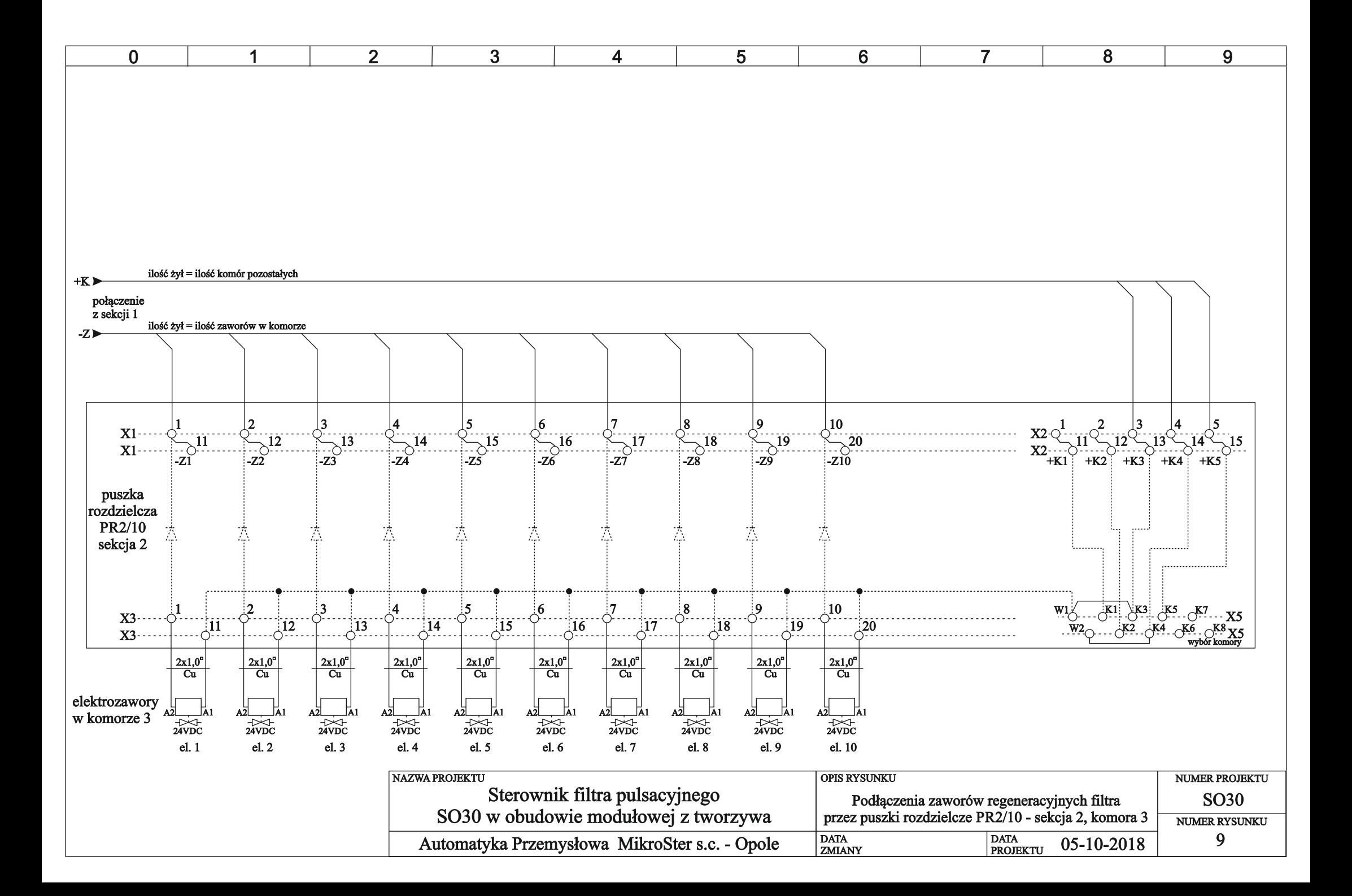

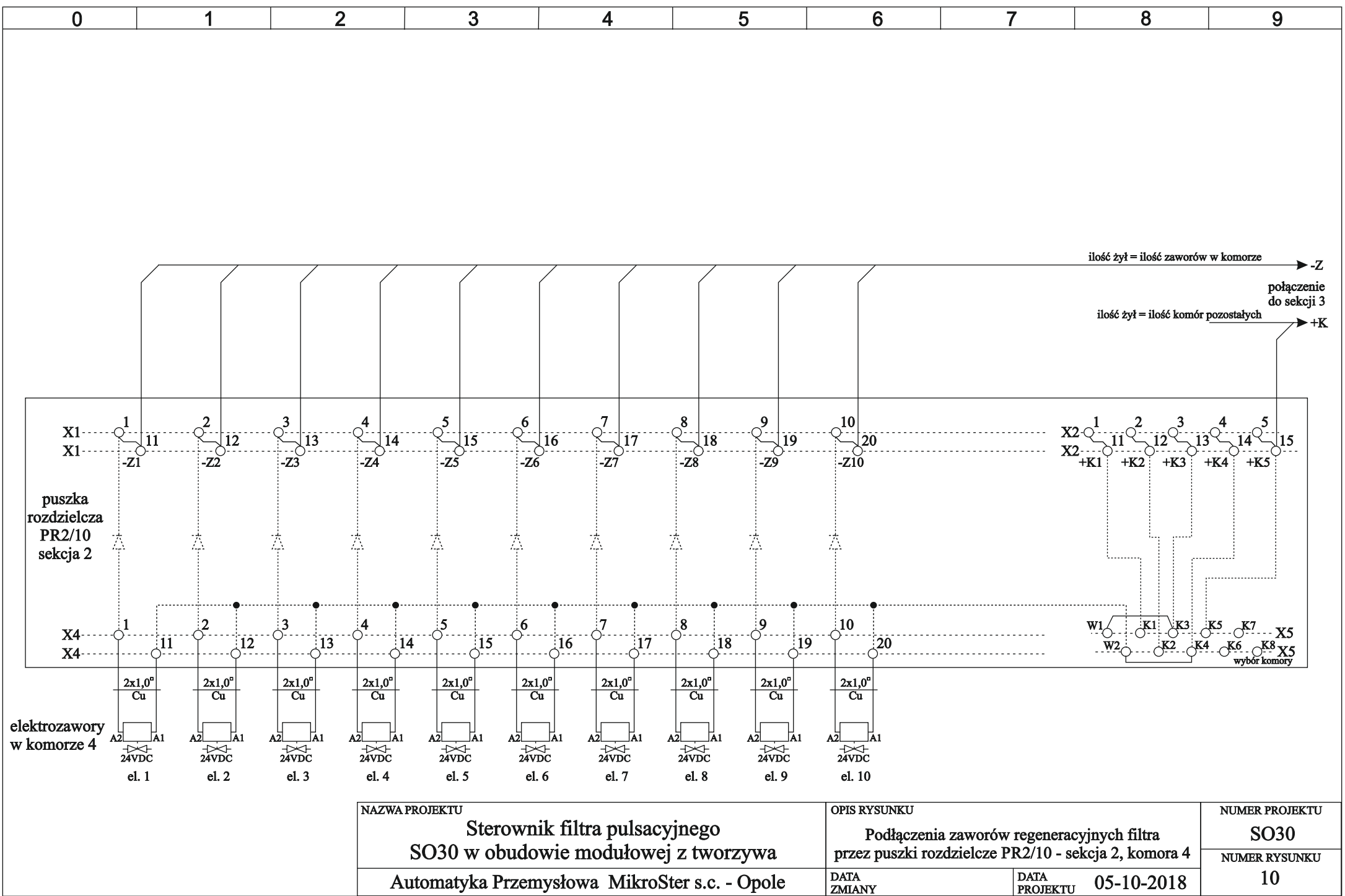

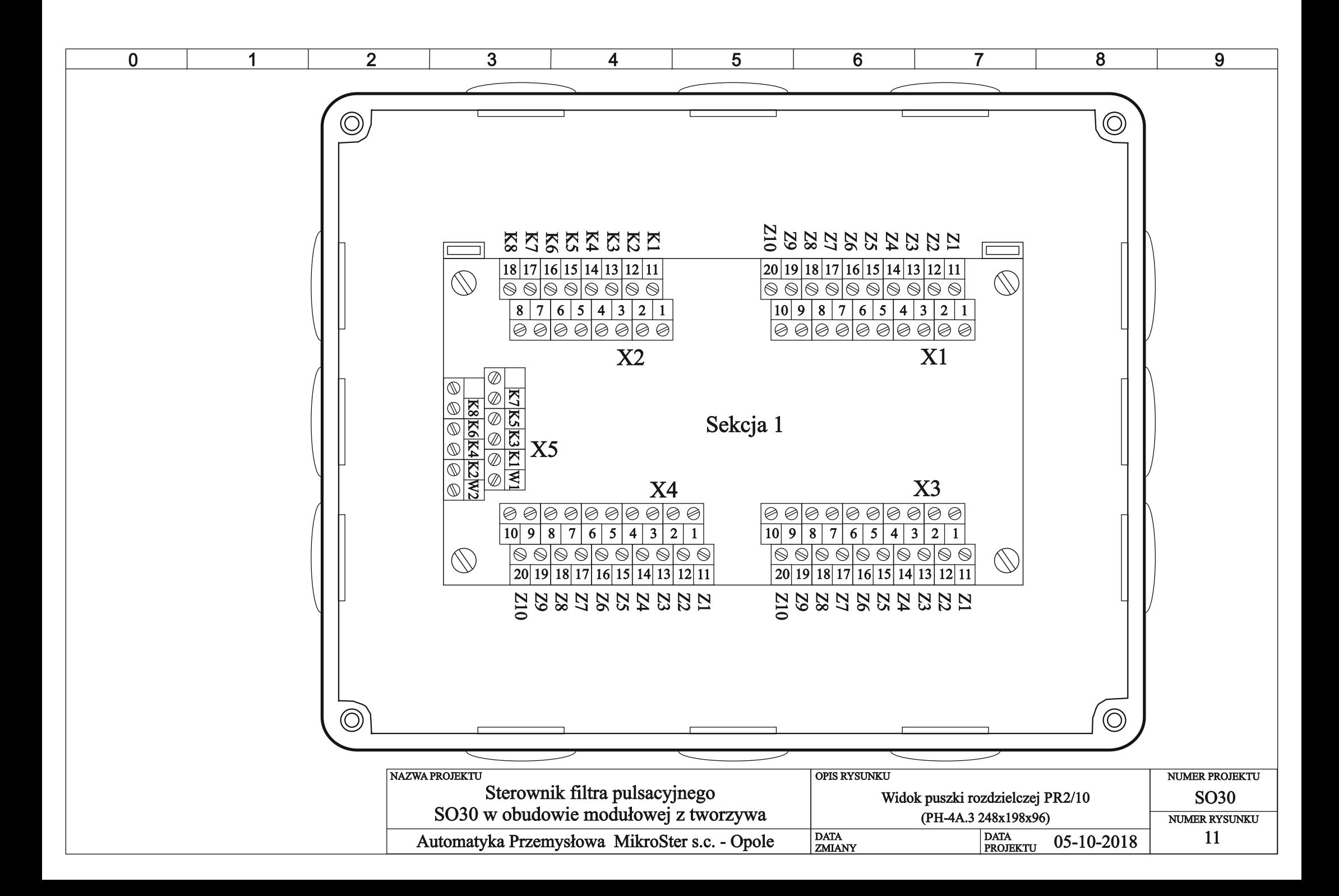

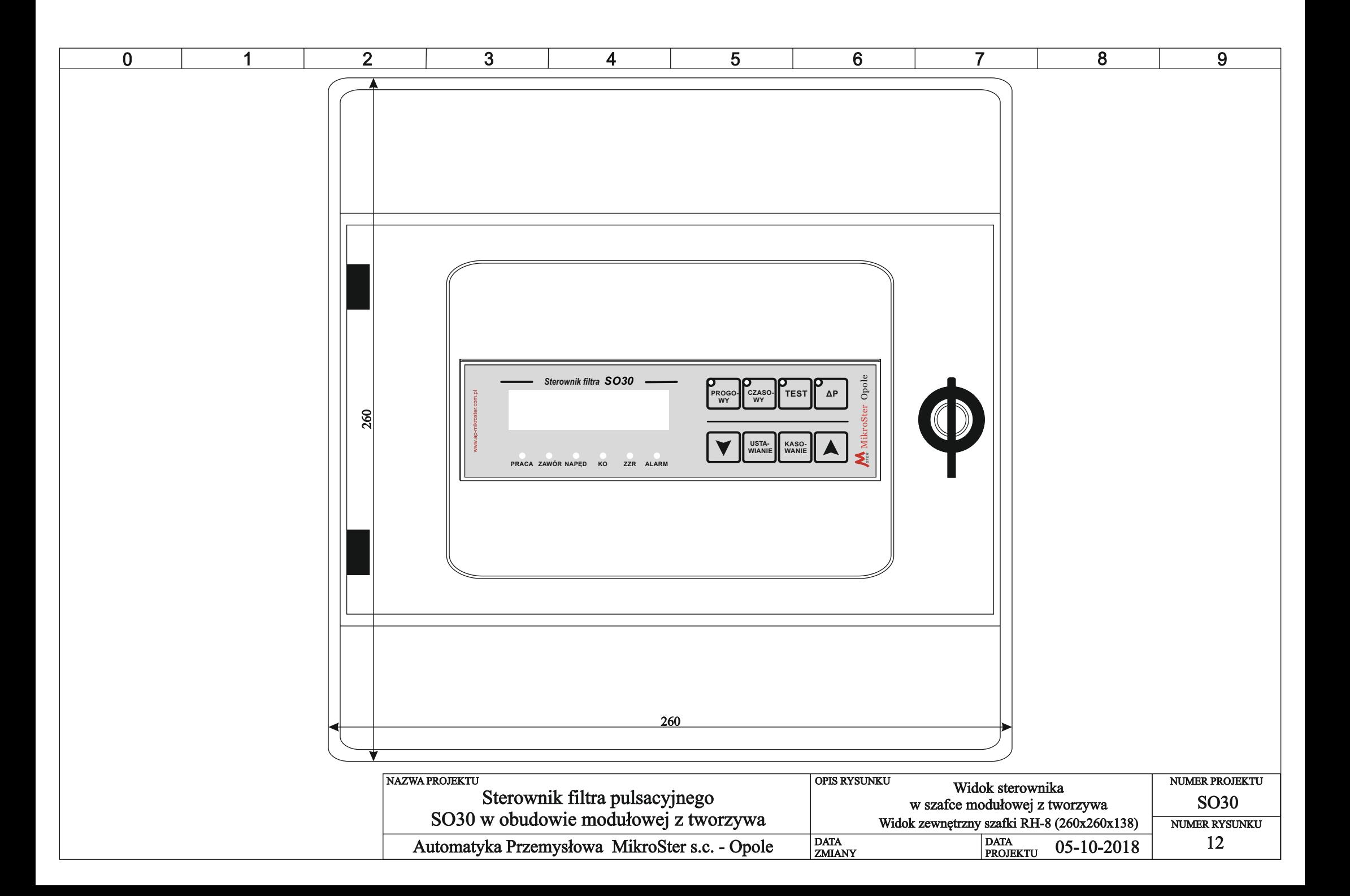

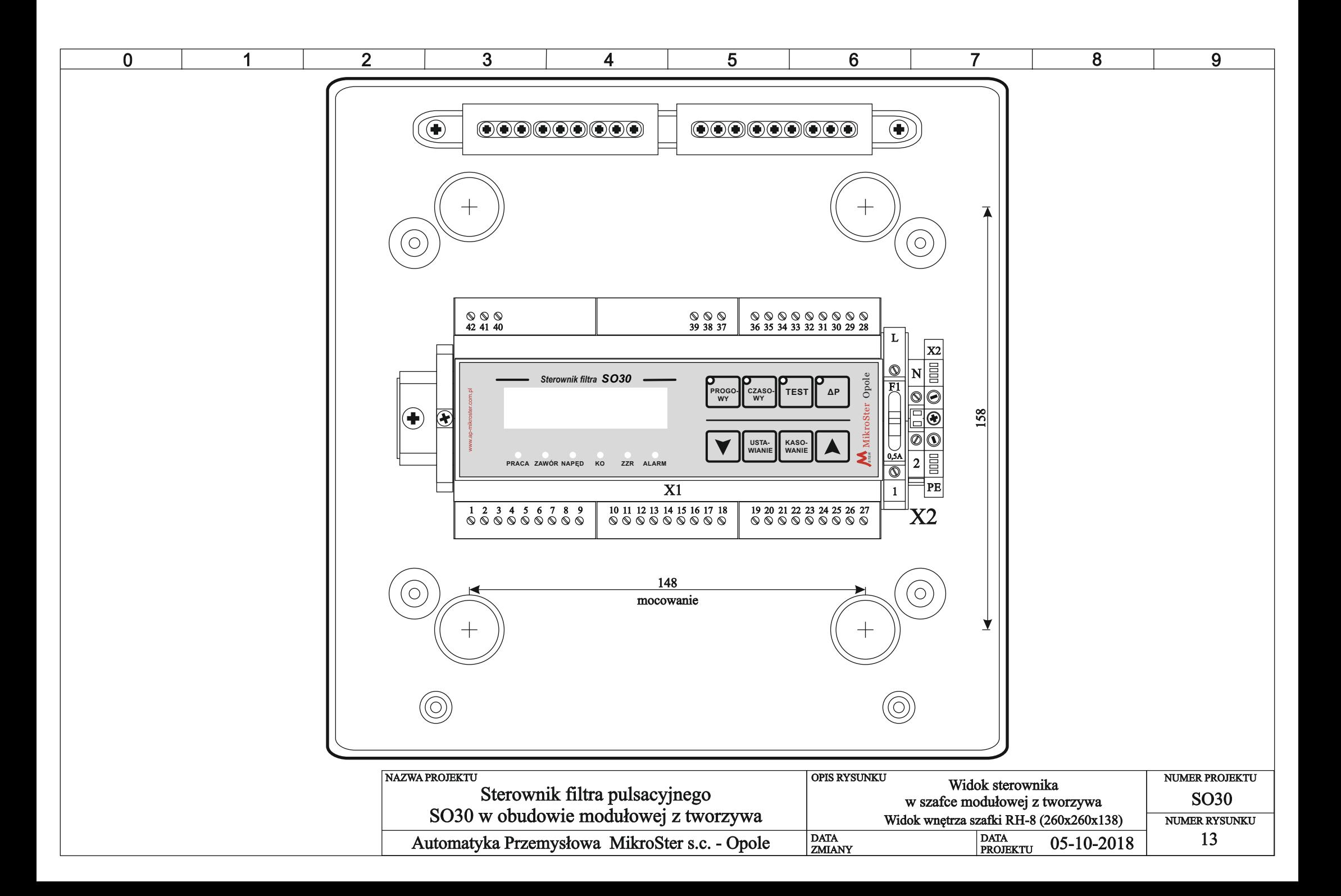